### aludu CISCO.

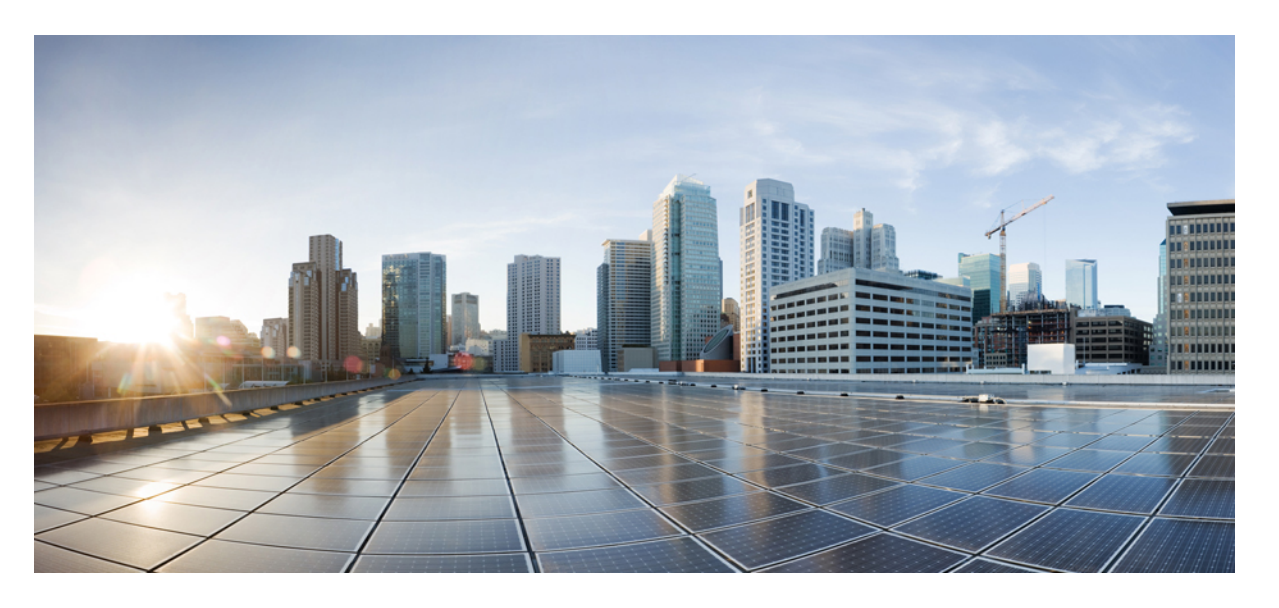

### **Cisco Nexus 9000** シリーズ **NX-OS Srv6** 構成ガイド、リリース **10.3**(**x**)

初版:2022 年 8 月 19 日 最終更新:2021 年 8 月 26 日

#### シスコシステムズ合同会社

〒107-6227 東京都港区赤坂9-7-1 ミッドタウン・タワー http://www.cisco.com/jp お問い合わせ先:シスコ コンタクトセンター 0120-092-255 (フリーコール、携帯・PHS含む) 電話受付時間:平日 10:00~12:00、13:00~17:00 http://www.cisco.com/jp/go/contactcenter/

【注意】シスコ製品をご使用になる前に、安全上の注意( **www.cisco.com/jp/go/safety\_warning/** )をご確認ください。本書は、米国シスコ発行ド キュメントの参考和訳です。リンク情報につきましては、日本語版掲載時点で、英語版にアップデートがあり、リンク先のページが移動**/**変更され ている場合がありますことをご了承ください。あくまでも参考和訳となりますので、正式な内容については米国サイトのドキュメントを参照くだ さい。また、契約等の記述については、弊社販売パートナー、または、弊社担当者にご確認ください。

THE SPECIFICATIONS AND INFORMATION REGARDING THE PRODUCTS REFERENCED IN THIS DOCUMENTATION ARE SUBJECT TO CHANGE WITHOUT NOTICE. EXCEPT AS MAY OTHERWISE BE AGREED BY CISCO IN WRITING, ALL STATEMENTS, INFORMATION, AND RECOMMENDATIONS IN THIS DOCUMENTATION ARE PRESENTED WITHOUT WARRANTY OF ANY KIND, EXPRESS OR IMPLIED.

The Cisco End User License Agreement and any supplemental license terms govern your use of any Cisco software, including this product documentation, and are located at: [http://www.cisco.com/go/softwareterms.](http://www.cisco.com/go/softwareterms)Cisco product warranty information is available at [http://www.cisco.com/go/warranty.](http://www.cisco.com/go/warranty) US Federal Communications Commission Notices are found here [http://www.cisco.com/c/en/us/products/us-fcc-notice.html.](http://www.cisco.com/c/en/us/products/us-fcc-notice.html)

IN NO EVENT SHALL CISCO OR ITS SUPPLIERS BE LIABLE FOR ANY INDIRECT, SPECIAL, CONSEQUENTIAL, OR INCIDENTAL DAMAGES, INCLUDING, WITHOUT LIMITATION, LOST PROFITS OR LOSS OR DAMAGE TO DATA ARISING OUT OF THE USE OR INABILITY TO USE THIS MANUAL, EVEN IF CISCO OR ITS SUPPLIERS HAVE BEEN ADVISED OF THE POSSIBILITY OF SUCH DAMAGES.

Any products and features described herein as in development or available at a future date remain in varying stages of development and will be offered on a when-and if-available basis. Any such product or feature roadmaps are subject to change at the sole discretion of Cisco and Cisco will have no liability for delay in the delivery or failure to deliver any products or feature roadmap items that may be set forth in this document.

Any Internet Protocol (IP) addresses and phone numbers used in this document are not intended to be actual addresses and phone numbers. Any examples, command display output, network topology diagrams, and other figures included in the document are shown for illustrative purposes only. Any use of actual IP addresses or phone numbers in illustrative content is unintentional and coincidental.

The documentation set for this product strives to use bias-free language. For the purposes of this documentation set, bias-free is defined as language that does not imply discrimination based on age, disability, gender, racial identity, ethnic identity, sexual orientation, socioeconomic status, and intersectionality. Exceptions may be present in the documentation due to language that is hardcoded in the user interfaces of the product software, language used based on RFP documentation, or language that is used by a referenced third-party product.

Cisco and the Cisco logo are trademarks or registered trademarks of Cisco and/or its affiliatesin the U.S. and other countries. To view a list of Cisco trademarks, go to this URL: [www.cisco.com](https://www.cisco.com/c/en/us/about/legal/trademarks.html) go [trademarks.](https://www.cisco.com/c/en/us/about/legal/trademarks.html) Third-party trademarks mentioned are the property of their respective owners. The use of the word partner does not imply a partnership relationship between Cisco and any other company. (1721R)

© 2022 Cisco Systems, Inc. All rights reserved.

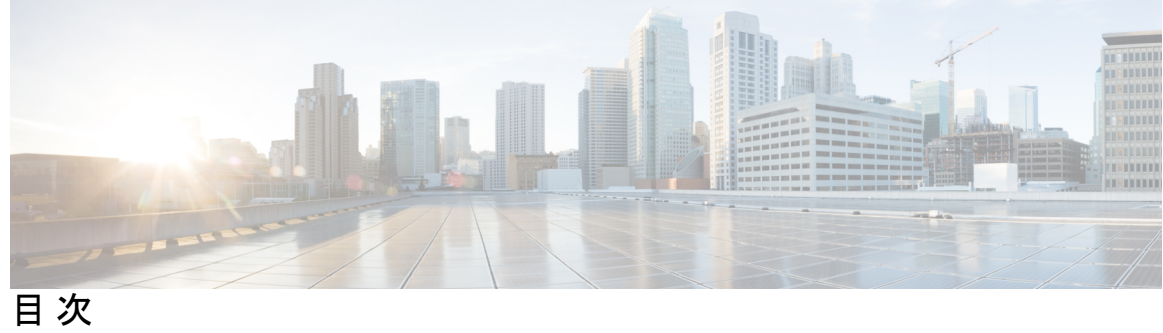

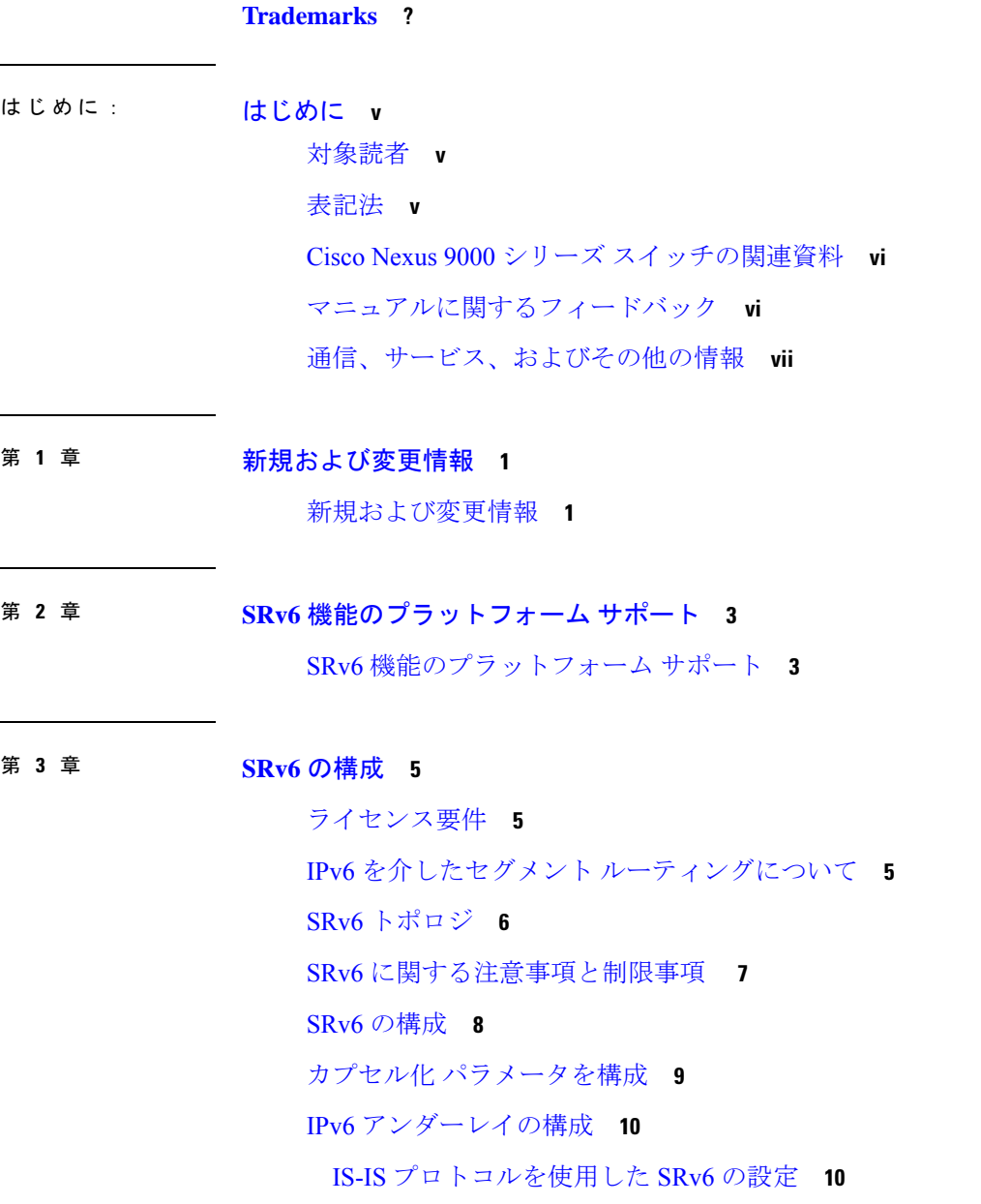

OSPFv3 プロトコルを使用した SRv6 の設定 **11** BGP を使用した SRv6 の構成 **12** SRv6 を介したレイヤー 3 VPN の構成 **13** VRF の DT46 SID の割り当て **13** VRF ごとの DT4 および DT6 SID の割り当て **15** グローバル VRF の SRv6 DT46 SID の割り当て **16** グローバル VRF での IPv4 AF の SRv6 DT4 SID の割り当て **17** グローバル VRF での IPv6 AF の SRv6 DT6 SID の割り当て **18** SPv6 設定の確認 **19** SRv6の構成例 **20**

第 **4** 章 **SRv6** トラフィック設計・導入の構成 **23**

### SRv6 トラフィック エンジニアリングについて **23** SRv6トラフィック エンジニアリング ポリシー **23** 明示的 SRv6トラフィック エンジニアリング ポリシー **24** 接続先プレフィックス ベースのトラフィック ステアリング **24** グローバル VRF **24** VPN VRF **25** SRv6 トラフィック 設計・導入に関する注意事項と制限事項 **25** 明示的な SID リストの作成 **26** 明示的な SRv6 トラフィック設計・導入ポリシーへのプレフィックスの関連付け **28** SRv6 トラフィック設計・導入の構成例 **29** SRv6 トラフィック設計・導入構成の確認 **30**

第 **5** 章 **SRv6 OAM** の構成 **31**

SRv6 OAMについて **31** SRv6 OAM に関する注意事項と制限事項 **32** SRv6 OAM操作 **32** SRv6 OAM の構成 **34** SRv6 OAM コマンド **34** SRv6 OAM 設定の例 **36**

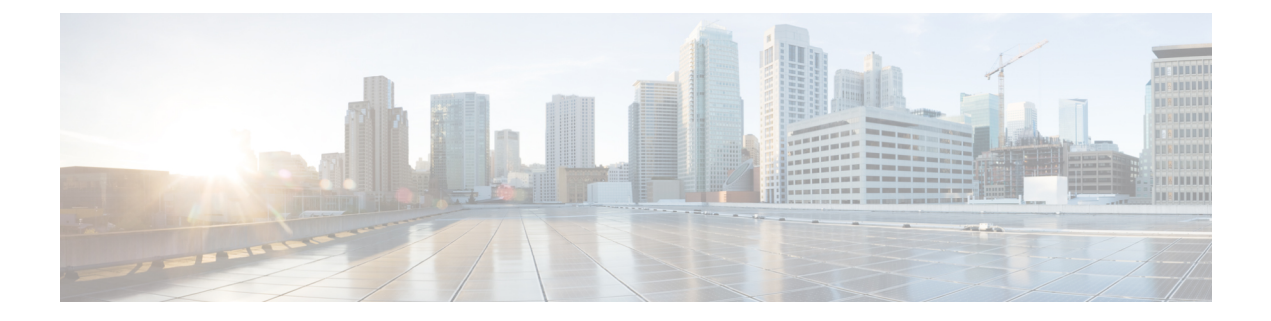

# はじめに

この前書きは、次の項で構成されています。

- 対象読者 (v ページ)
- 表記法 (v ページ)
- Cisco Nexus 9000 シリーズ スイッチの関連資料 (vi ページ)
- マニュアルに関するフィードバック (vi ページ)
- 通信、サービス、およびその他の情報 (vii ページ)

# 対象読者

このマニュアルは、Cisco Nexus スイッチの設置、設定、および維持に携わるネットワーク管 理者を対象としています。

# 表記法

コマンドの説明には、次のような表記法が使用されます。

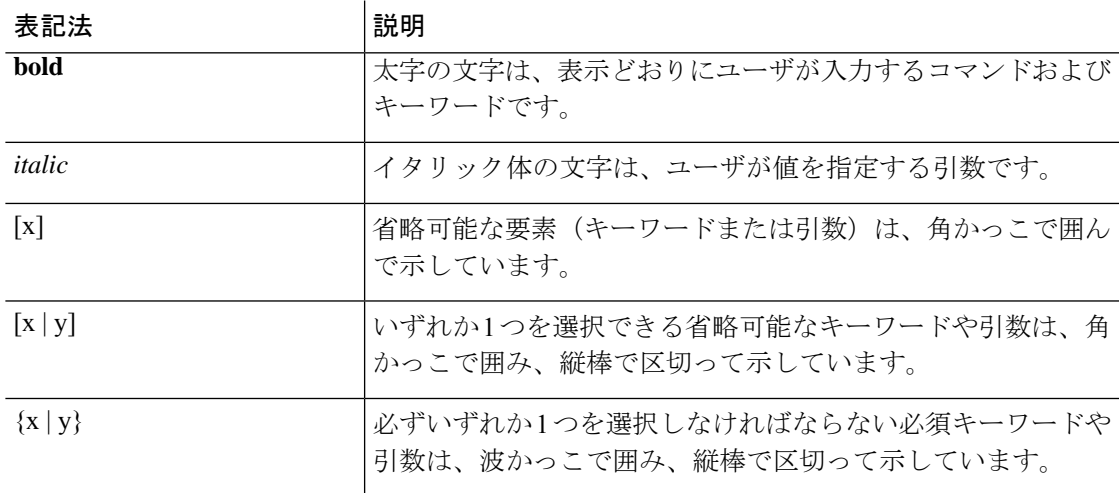

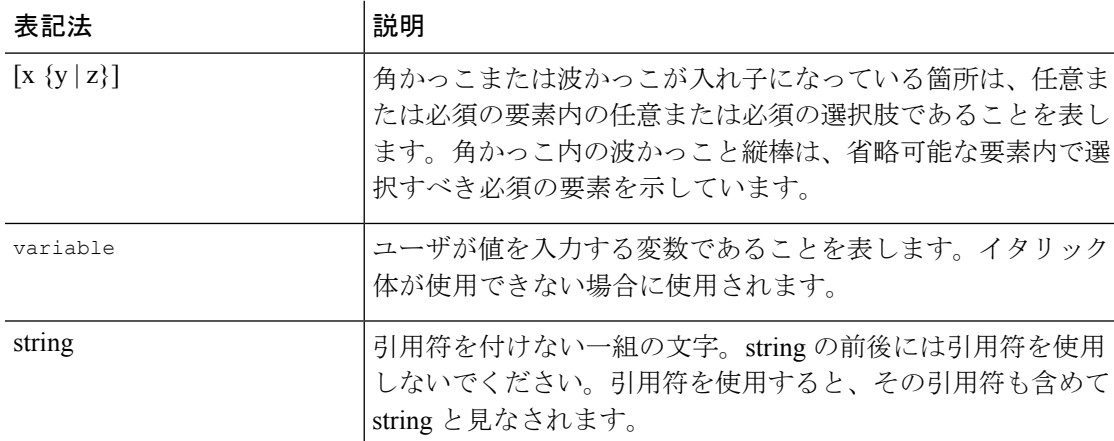

例では、次の表記法を使用しています。

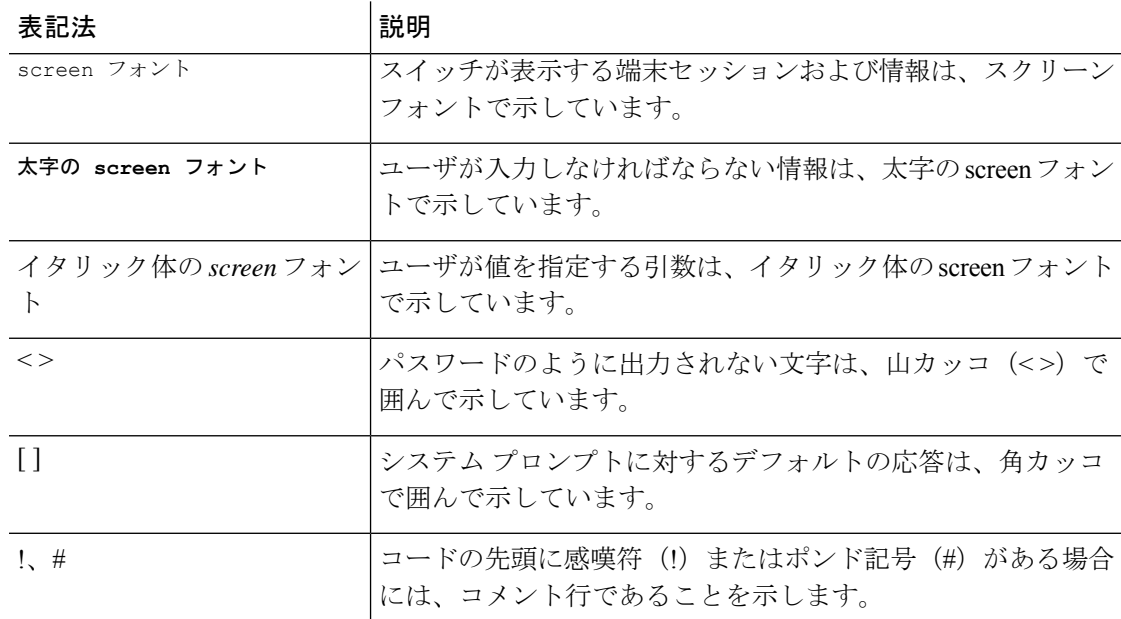

# **Cisco Nexus 9000** シリーズ スイッチの関連資料

Cisco Nexus 9000 シリーズ スイッチ全体のマニュアル セットは、次の URL にあります。 [http://www.cisco.com/en/US/products/ps13386/tsd\\_products\\_support\\_series\\_home.html](http://www.cisco.com/en/US/products/ps13386/tsd_products_support_series_home.html)

# マニュアルに関するフィードバック

このマニュアルに関する技術的なフィードバック、または誤りや記載もれなどお気づきの点が ございましたら、HTML ドキュメント内のフィードバック フォームよりご連絡ください。ご 協力をよろしくお願いいたします。

## 通信、サービス、およびその他の情報

- シスコからタイムリーな関連情報を受け取るには、Cisco Profile [Manager](https://www.cisco.com/offer/subscribe) でサインアップ してください。
- 重要な技術によりビジネスに必要な影響を与えるには[、シスコサービスに](https://www.cisco.com/go/services)アクセスしてく ださい。
- サービス リクエストを送信するには、シスコ [サポート](https://www.cisco.com/c/en/us/support/index.html)にアクセスしてください。
- 安全で検証済みのエンタープライズクラスのアプリケーション、製品、ソリューション、 およびサービスを探して参照するには、Cisco [Marketplace](https://www.cisco.com/go/marketplace/) にアクセスしてください。
- 一般的なネットワーク、トレーニング、認定関連の出版物を入手するには、[CiscoPress](http://www.ciscopress.com) に アクセスしてください。
- 特定の製品または製品ファミリの保証情報を探すには、Cisco [Warranty](http://www.cisco-warrantyfinder.com) Finder にアクセス してください。

#### **Cisco Bug Search Tool**

Cisco バグ検索ツール (BST) は、シスコ製品とソフトウェアの障害と脆弱性の包括的なリス トを管理する Cisco バグ追跡システムへのゲートウェイとして機能する、Web ベースのツール です。BST は、製品とソフトウェアに関する詳細な障害情報を提供します。

I

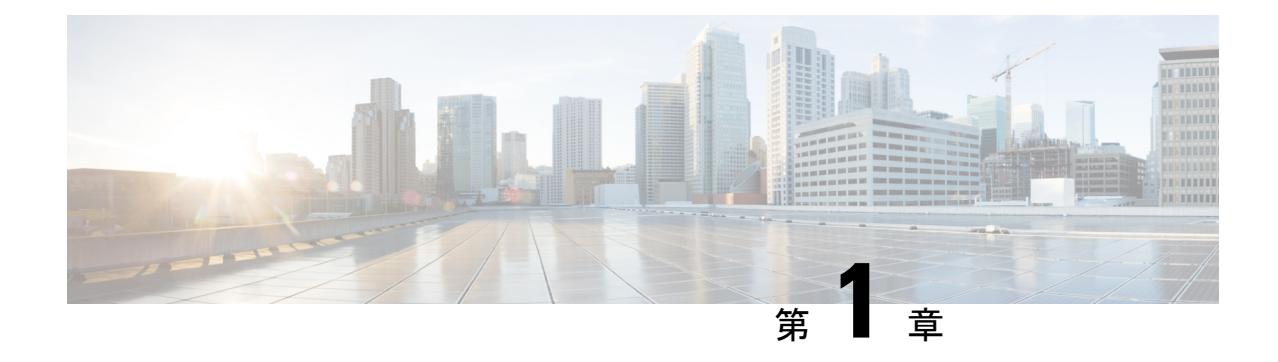

# 新規および変更情報

• 新規および変更情報 (1 ページ)

# 新規および変更情報

表 **<sup>1</sup> : NX-OS** リリース **10.3(x)** の新機能および変更された機能

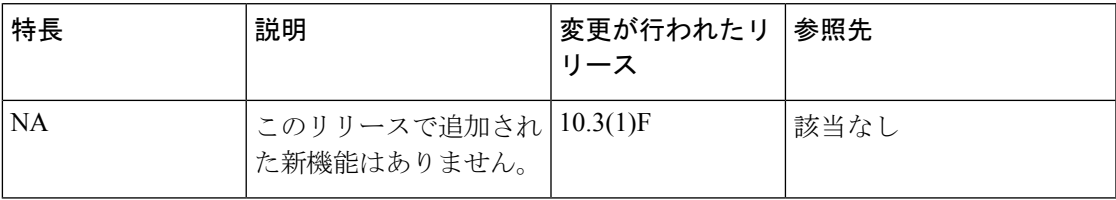

I

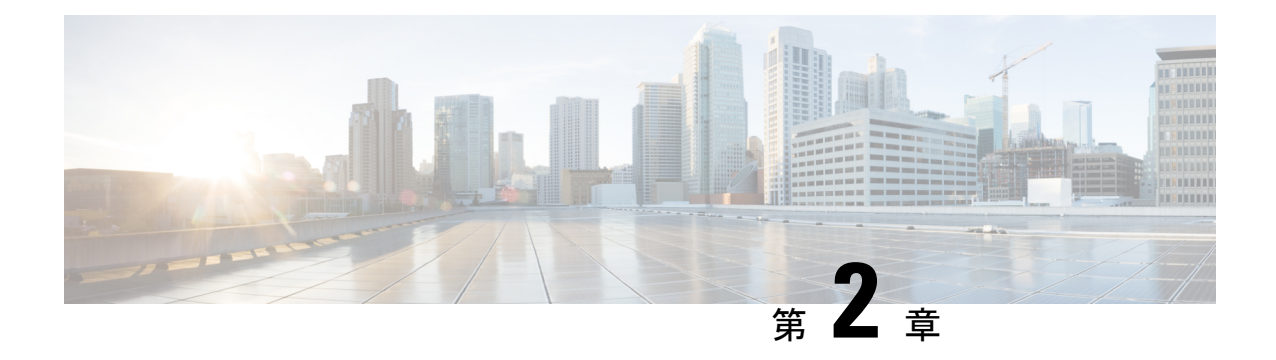

# **SRv6** 機能のプラットフォーム サポート

この章では、Cisco プラットフォーム スイート全体でサポートされていない機能のプラット フォーム サポートについて定義します。

• SRv6 機能のプラットフォーム サポート (3 ページ)

# **SRv6** 機能のプラットフォーム サポート

次の表に、各機能でサポートされるプラットフォームと、それらが最初に導入されたリリース を示します。最初の製品リリースでサポートされるプラットフォームの詳細については、リ リース ノートを参照してください。

I

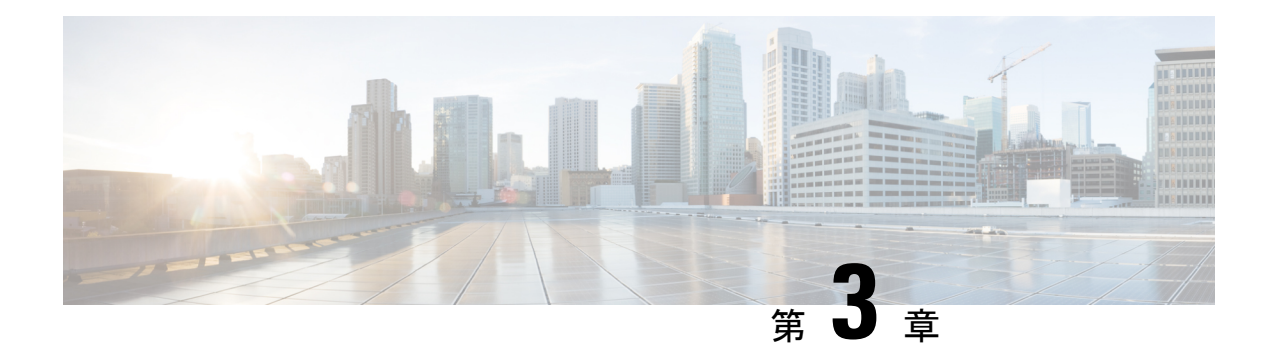

# **SRv6** の構成

この章には、SRv6 の構成方法に関する情報が含まれています。

- ライセンス要件 (5 ページ)
- IPv6 を介したセグメント ルーティングについて (5 ページ)
- SRv6 トポロジ (6 ページ)
- SRv6 に関する注意事項と制限事項 (7 ページ)
- SRv6 の構成 (8 ページ)
- カプセル化 パラメータを構成 (9 ページ)
- IPv6 アンダーレイの構成 (10 ページ)
- SRv6 を介したレイヤー 3 VPN の構成 (13 ページ)
- SPv6 設定の確認 (19 ページ)
- SRv6の構成例 (20 ページ)

## ライセンス要件

Cisco NX-OS ライセンス方式の推奨の詳細と、ライセンスの取得および適用の方法について は、『*Cisco NX-OS [Licensing](https://www.cisco.com/c/en/us/td/docs/switches/datacenter/sw/nx-os/licensing/guide/b_Cisco_NX-OS_Licensing_Guide.html) Guide*』を参照してください。

# **IPv6** を介したセグメント ルーティングについて

セグメントルーティング(SR)は、MPLS データプレーンおよび IPv6 データプレーンの両方 に適用できます。SR-MPLS 対応ネットワークでは、MPLS ラベルがセグメント識別子 (SID) として使用され、送信元ルータが接続先へのパスを選択し、パケットヘッダー内のパスをラベ ルのスタックとしてエンコードします。IPv6(SRv6)ネットワーク上のセグメントルーティン グでは、IPv6 アドレスが SID として機能します。送信元ルーターは、宛先へのパスを、IPv6 パケット内のセグメントの順序付きリスト(IPv6 アドレスのリスト)としてエンコードしま す。IPv6 パケット内の IPv6 アドレスの順序付きリストをエンコードするには、拡張ヘッダー である新しいルーティング ヘッダーが使用されます。SRv6 のこの新しいヘッダーは、セグメ ント ルーティング ヘッダー (SRH) と呼ばれます。SRv6 がイネーブル化されているネットワー

クは、アクティブセグメントはパケットの宛先アドレスによって示され、次のセグメントは SRH のポインタによって示されます。

SRv6 は IPv6 データ転送で動作し、すべてのデータ センターの展開に適しています。SRH を 使用したSRv6は、トラフィック設計・導入とパス保護機能を容易にします。SRHを除いて、 SRv6 は、IPv6 パケット ヘッダーのみを持つマルチテナントのトラフィック転送もサポートし ます。この場合、IPv6 宛先アドレス (128 ビット)は、到達可能性(ロケーター)と VPN 機 能を表します。

転送方法は、宛先アドレスがロケータ プレフィックス スペース内にある場合、SID テーブル にない場合、標準ルーティング テーブルに一致するかどうかをチェックします。

Cisco NX-OS リリース 9.3(3)以降、Cisco Nexus 9300-GX シリーズ スイッチは、次のように SRv6 機能をサポートします。

- IPv6
- ライン レートでの SRH によるパケットの処理
- BGP、OSPFv3、および IS-IS プロトコル
- IPv4 および IPv6 VPN プレフィックスの両方の SRv6 上の L3VPN
- SRv6 を介したグローバル IPv4 および IPv6(インターネット)

Cisco NX-Release 9.3(3)では、次の機能がサポートされています。

- [終了(End)]
- 終了 DT4/DT6/DT46
- T カプセルレッド
- トランジット機能 (SRH の有無にかかわらず)

## **SRv6** トポロジ

この図は、SRv6 トポロジを示しています。

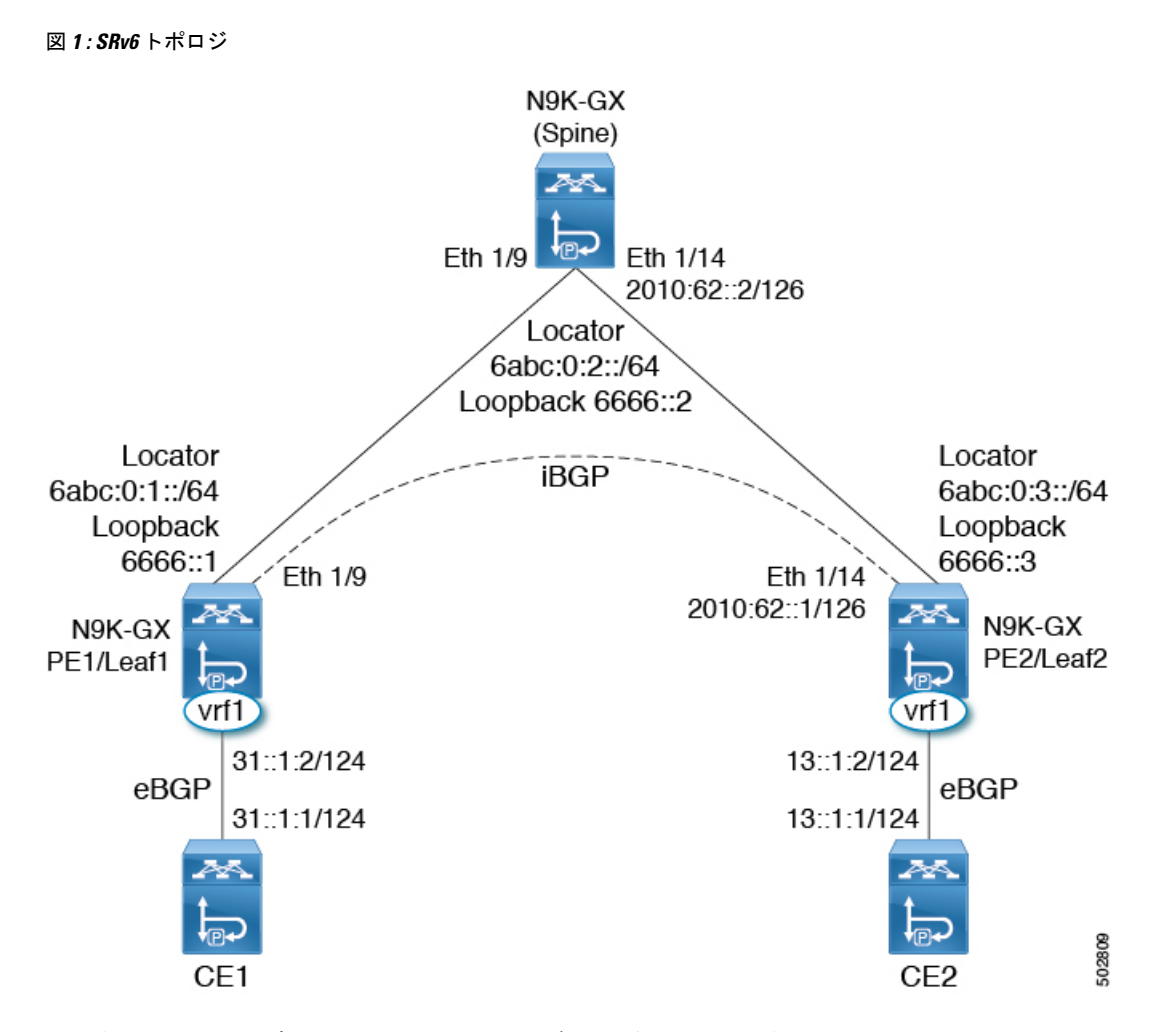

この例では、アンダーレイ IPv6 は IS-IS で有効になっています。PE1 とスパイン間のインター フェイスはリンク ローカル アドレスで有効化され、PE2 とスパイン間のインターフェイスは IPv6 アドレスで設定されます。このトポロジでは、SRv6 に対して構成スパインも有効になっ ています。スパインは、純粋なIPv6アンダーレイとして機能できます。PE1/Leaf1は、VPNプ レフィックスを交換するために iBGP セッションを介して PE2/Leaf2 とピアをします。PE1 は vrf1 の CE1 に接続され、eBGP セッションを介して VPN プレフィックスを学習します。同様 に、PE2 は vrf1 の CE2 に接続され、eBGP セッションを介して VPN プレフィックスを学習し ます。

### **SRv6** に関する注意事項と制限事項

SRv6 の注意事項および制約事項は、次のとおりです。

- Cisco NX-OSリリース 9.3 (3) 以降、SRv6 は Cisco Nexus 9300-GX プラットフォーム ス イッチでサポートされます。
- Cisco NX-OS リリース 9.3 (3) では、単一のロケータのみがサポートされています。
- レイヤ3インターフェイスとレイヤ3ポートチャネルは、ファブリックへのサポートされ ているアップリンクです。SVIおよびサブインターフェイスはサポートされていません。
- SRv6 機能と MPLSSR-TE 機能の共存は、Cisco Nexus 9000 スイッチではサポートされてい ません。

# **SRv6** の構成

SRv6 を有効にして、ロケーターをそのプレフィックスで構成できます。

#### 手順の概要

- **1. configure terminal**
- **2. segment-routing**
- **3. srv6**
- **4. locators**
- **5. locator** *name*
- **6. prefix** *ipv6 address*/*len*
- **7. exit**

#### 手順の詳細

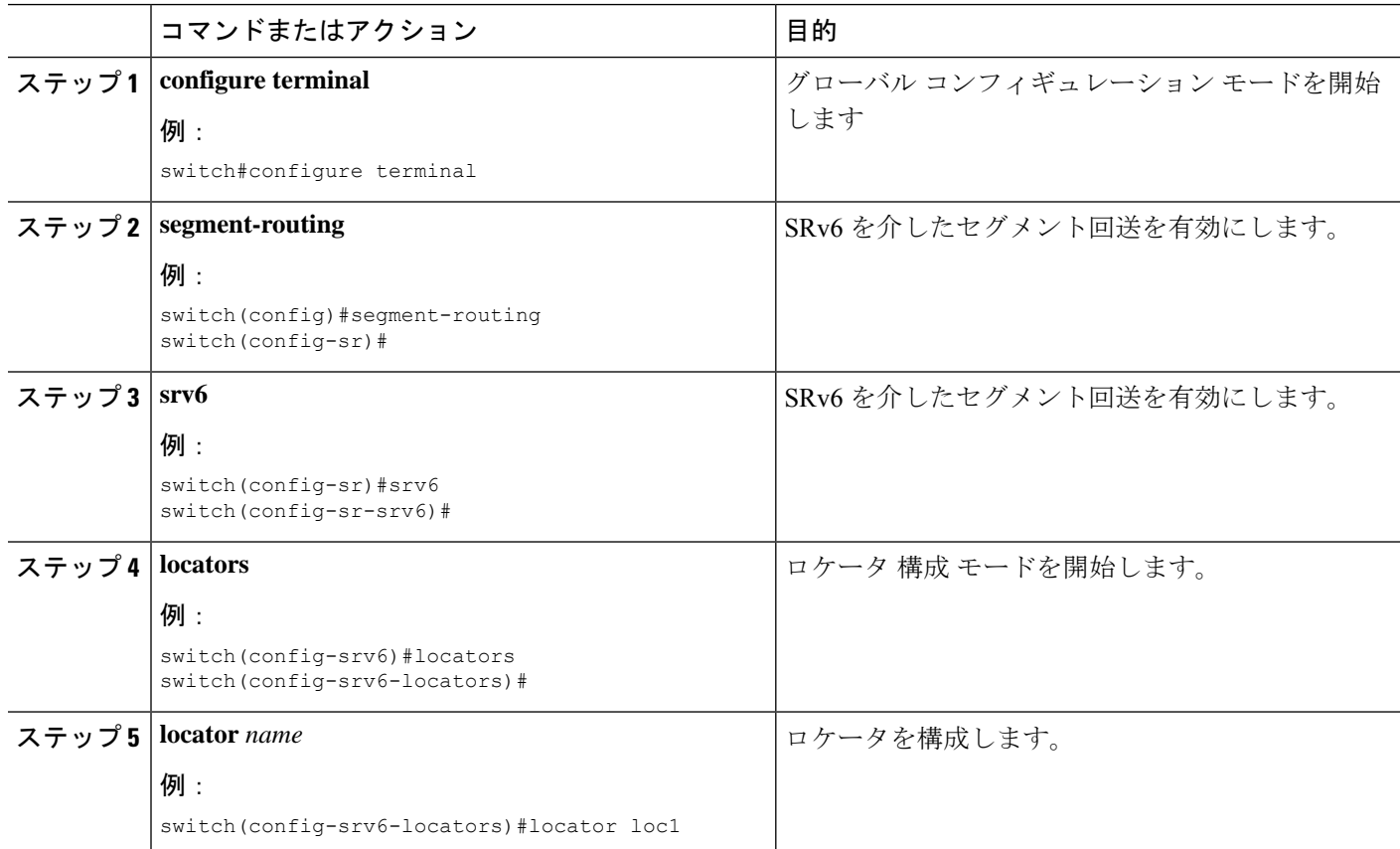

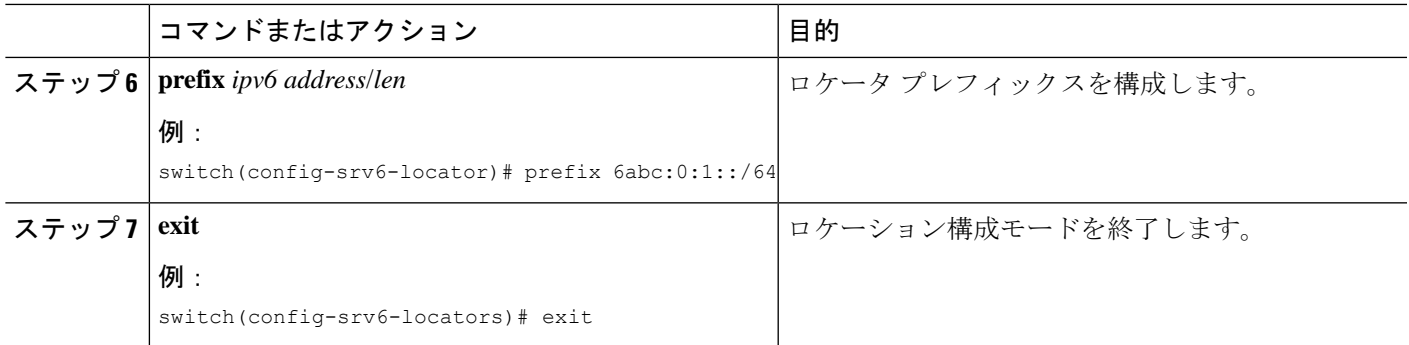

# カプセル化 パラメータを構成

SRv6 カプセル化構成を使用して、送信元 IPv6 アドレスを含めることができます。

始める前に

**feature srv6** がイネーブル化されていることを確認します。

#### 手順の概要

- **1. configure terminal**
- **2. segment-routing**
- **3. srv6**
- **4. locators**
- **5. locator** *name*
- **6. encapsulation**
- **7. source-address** *ipv6-address*

#### 手順の詳細

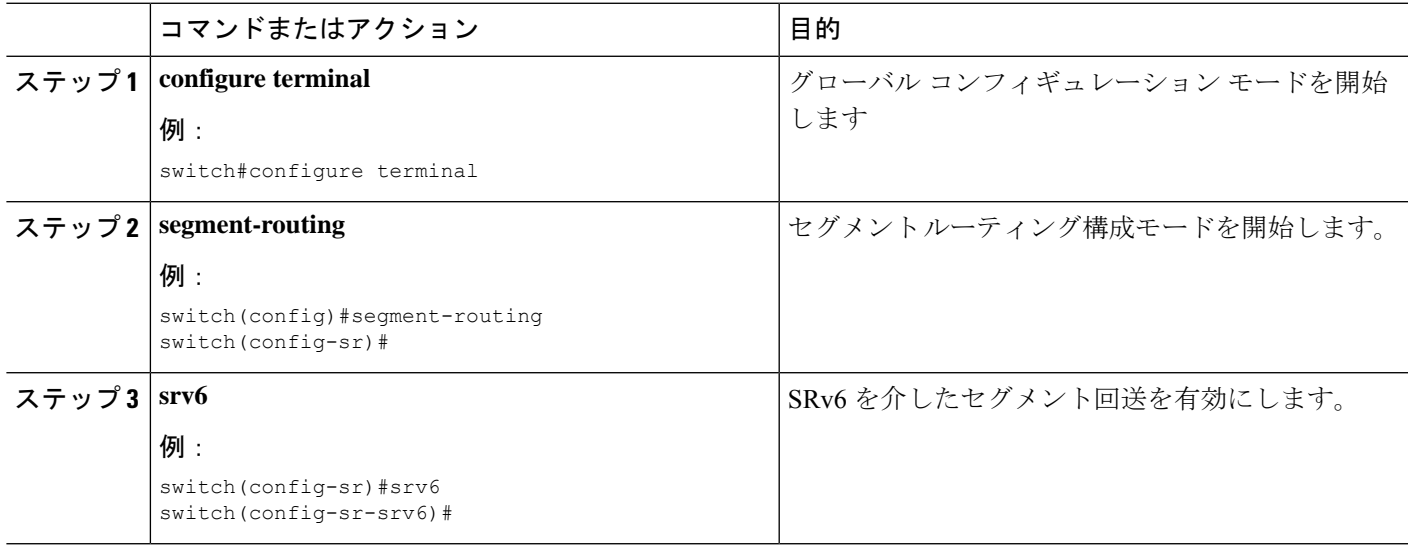

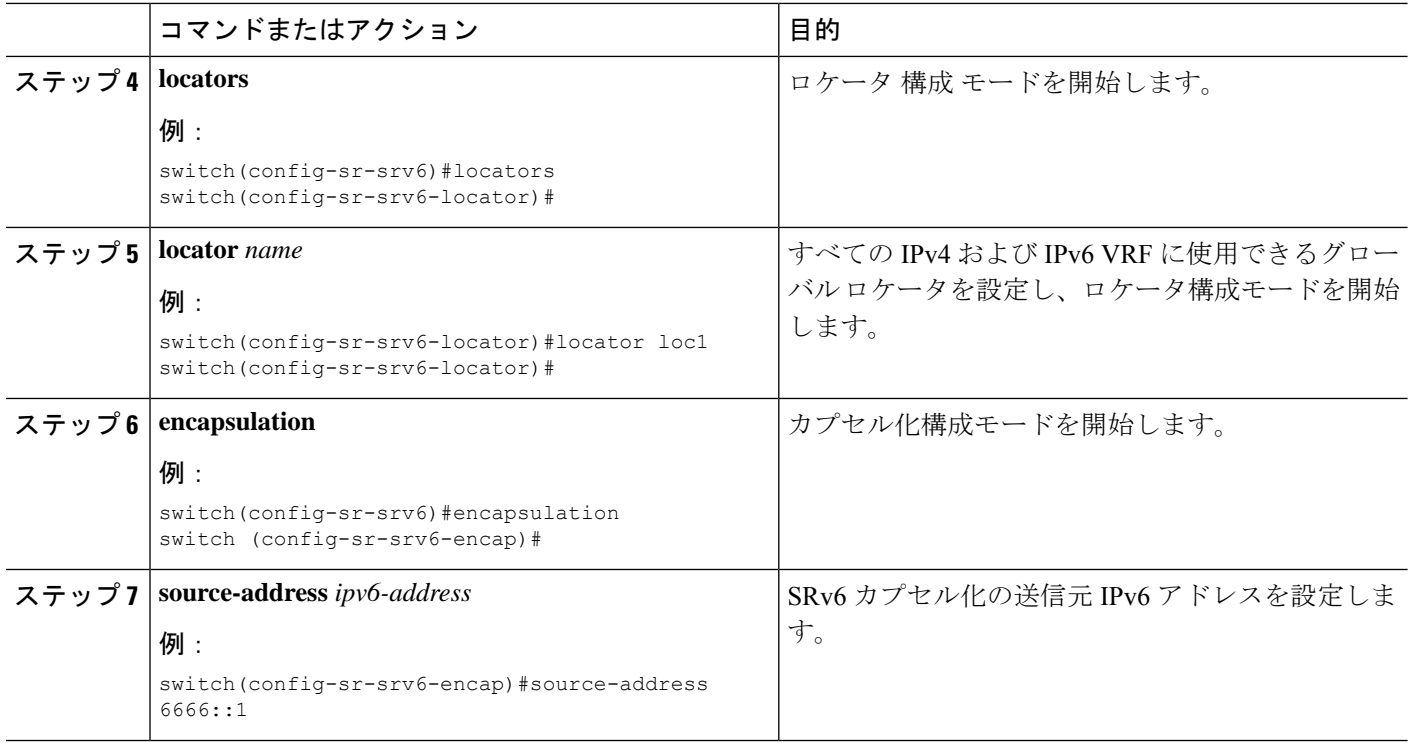

# **IPv6** アンダーレイの構成

次のいずれかを使用して IPv6 アンダーレイを構成できます。

- IS-IS
- OSPFv3
- BGP

# **IS-IS** プロトコルを使用した **SRv6** の設定

SRv6 は IS-IS プロトコルで構成できます。

#### 始める前に

次の条件が満たされていることを確認します。

- **feature srv6** が有効になっています。
- **feature isis** が有効になっています。
- SRv6 は、IS-IS の IPv6 アドレス ファミリで有効になっています。

#### **1. configure terminal**

- **2. router isis** *instance-tag*
- **3. address-family** *ipv6* **unicast**
- **4. segment-routing srv6**
- **5. locator** *name*

#### 手順の詳細

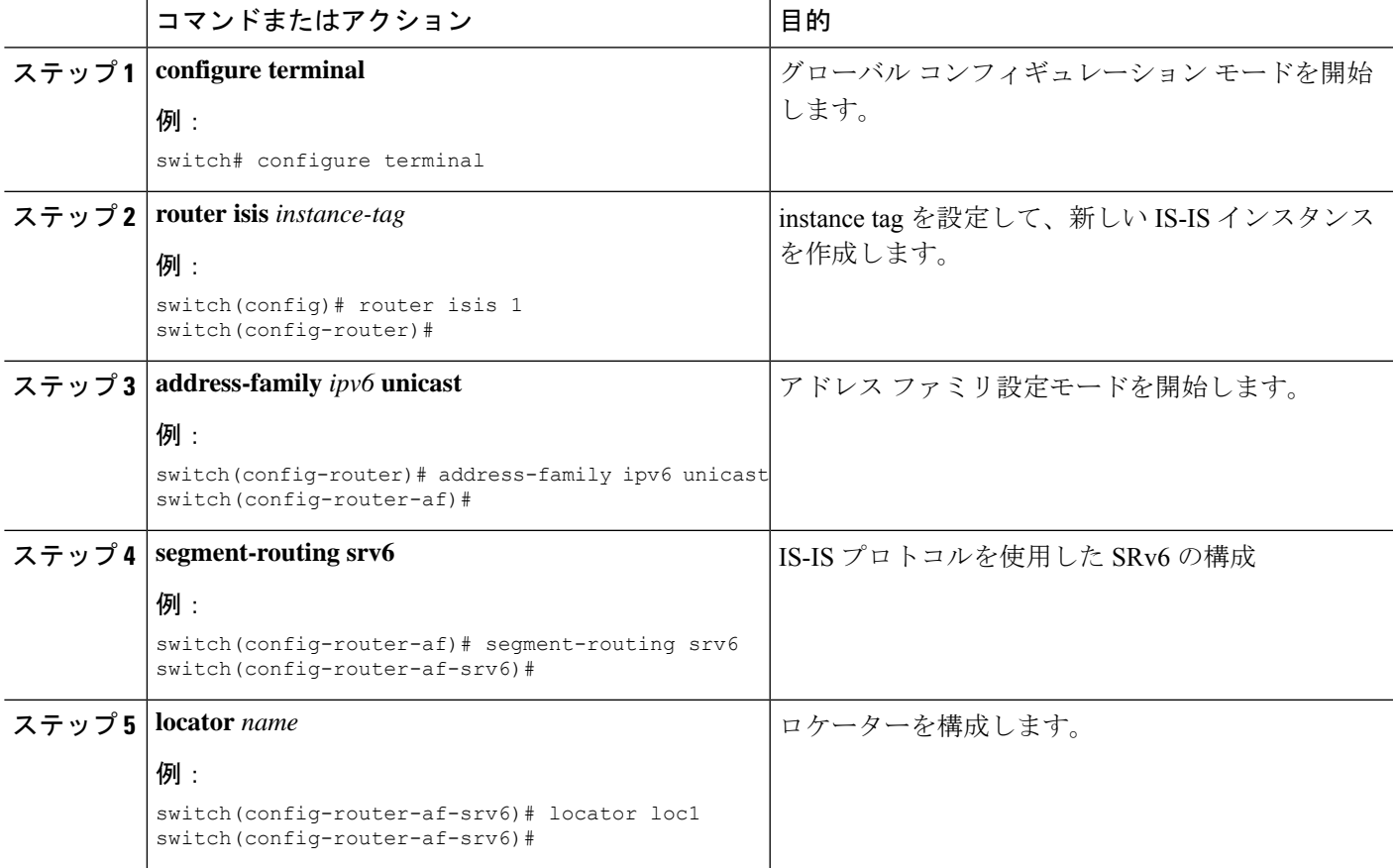

## **OSPFv3** プロトコルを使用した **SRv6** の設定

#### 始める前に

- **[**機能 **srv6**(**feature srv6**)**]** が有効になっていることを確認します。
- 機能 **ospfv3** が有効になっていることを確認します。

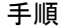

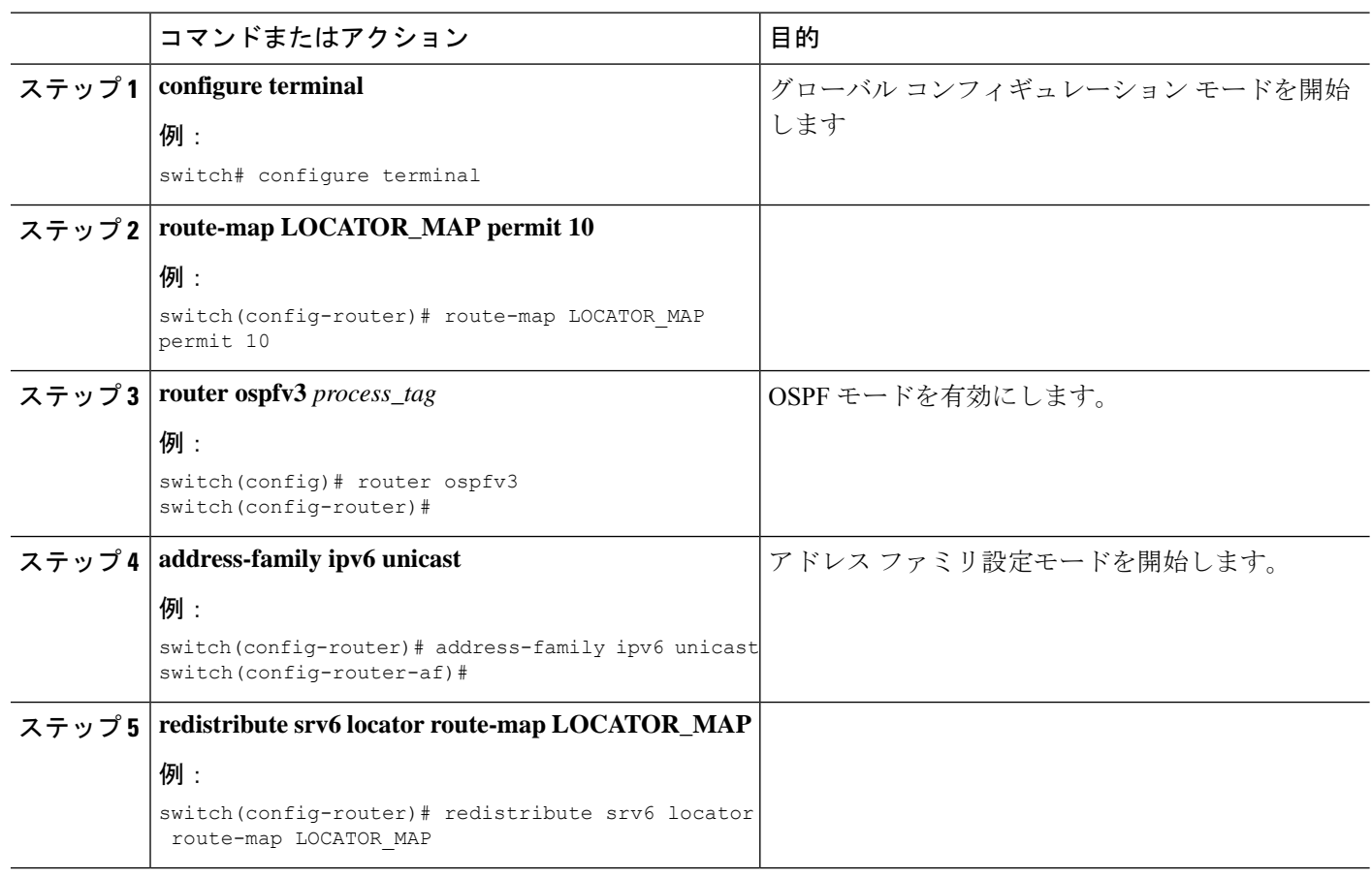

### **BGP** を使用した **SRv6** の構成

ロケータが BGP で構成されている場合、ロケータ プレフィックスのルートが IPv6 ユニキャス ト テーブルに作成され、ピアにアドバタイズされます。

始める前に

**feature srv6** がイネーブル化されていることを確認します。

**feature bgp** がイネーブル化されていることを確認します。

#### 手順の概要

- **1. configure terminal**
- **2. router bgp** *as-number*
- **3. segment-routing srv6**
- **4. locator** *name*
- **5. exit**

#### 手順の詳細

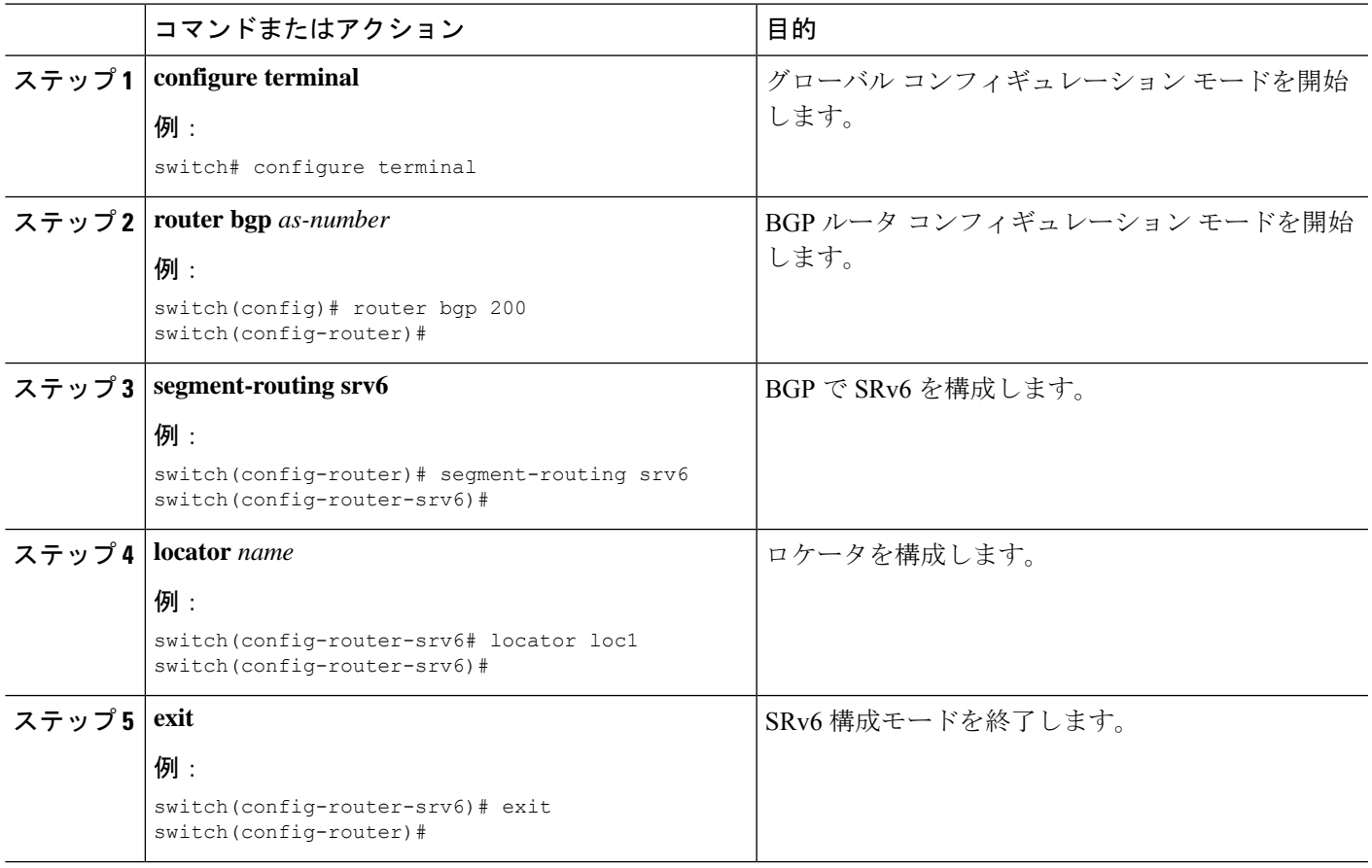

# **SRv6** を介したレイヤー **3 VPN** の構成

ロケータが BGP で構成されている場合、ロケータ プレフィックスのルートが IPv6 ユニキャス ト テーブルに作成され、ピアにアドバタイズされます。このロケータは、VRF の SRv6SID を 割り当てるために使用されます。

Cisco NX-OS リリース 9.3(3)では、Cisco NX-OS スイッチは 1 つのロケータのみをサポート します。

DT4 および DT6 SID は、各アドレス ファミリで個別に構成できます。DT46 が VRF で構成さ れている場合、End.DT4 および End.DT6 の構成は各アドレス ファミリで許可されません。

### **VRF** の **DT46 SID** の割り当て

レイヤー 3 VPN ファブリックで SRv6 を構成できます。

#### 始める前に

**feature srv6** がイネーブル化されていることを確認します。 **feature bgp** がイネーブル化されていることを確認します。

#### 手順の概要

- **1. configure terminal**
- **2. router bgp** *as-number*
- **3. segment-routing srv6**
- **4. locator** *name*
- **5. exit**
- **6. vrf** *name*
- **7. segment-routing srv6**
- **8. alloc mode per-vrf**

#### 手順の詳細

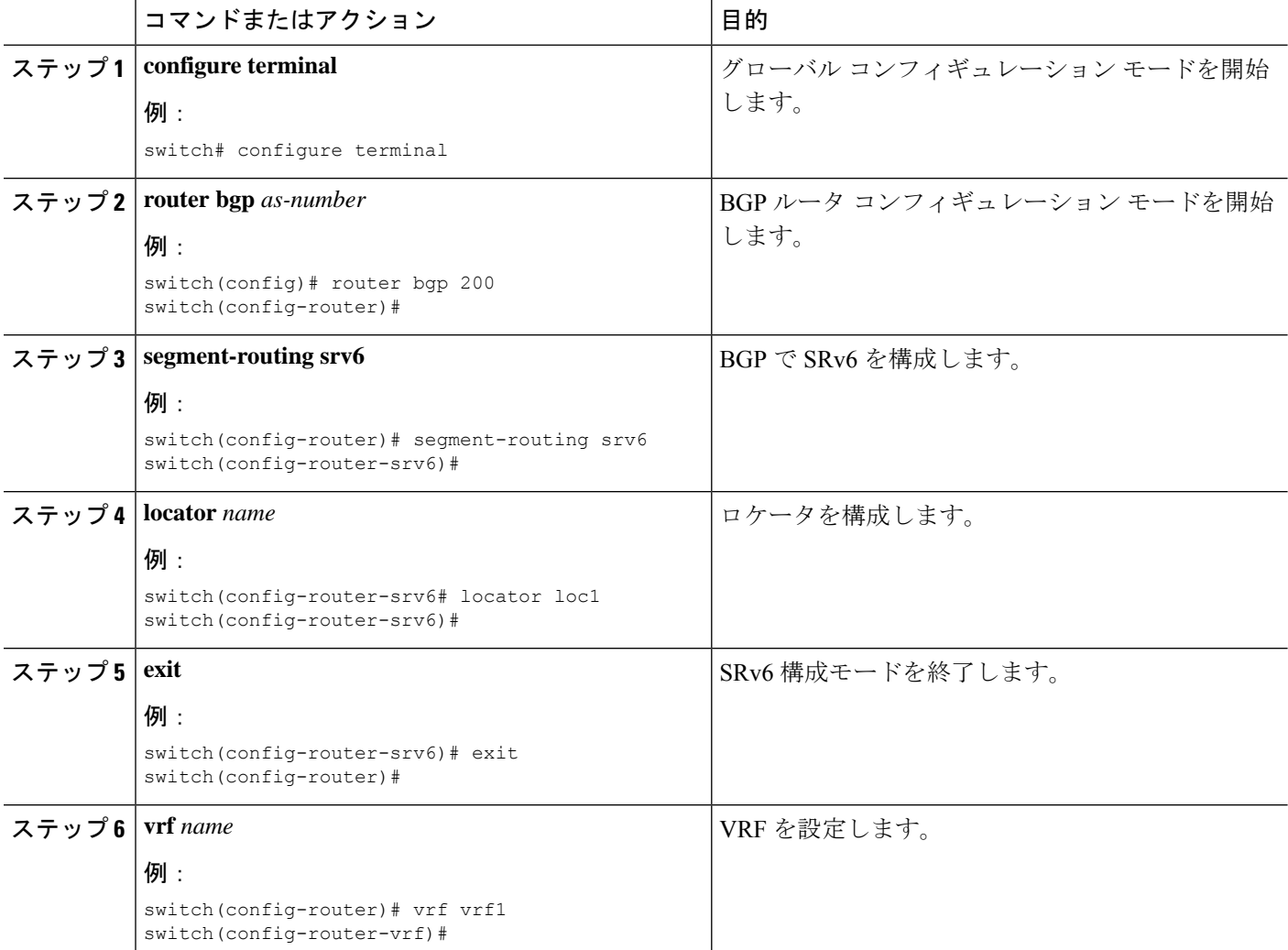

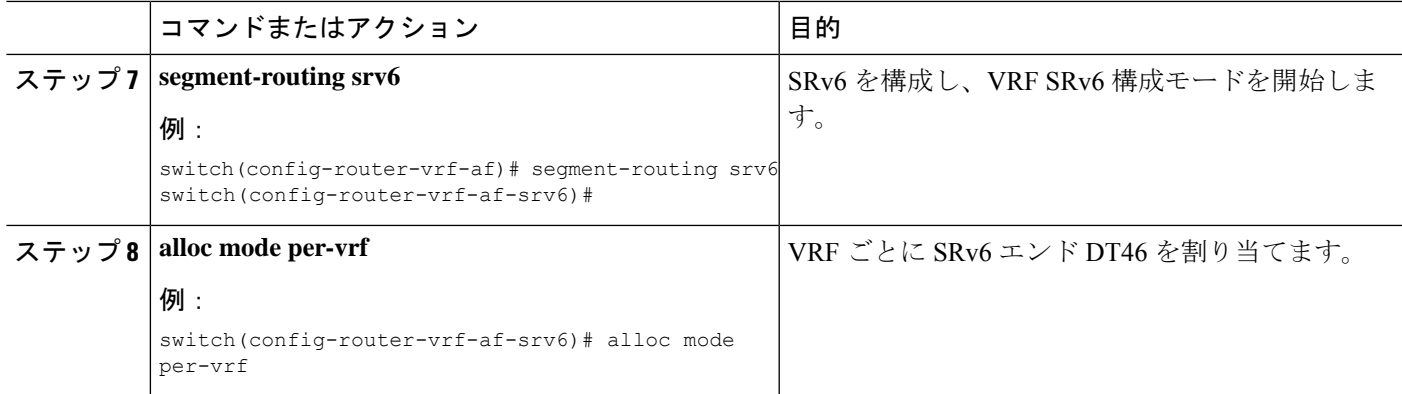

### **VRF** ごとの **DT4** および **DT6 SID** の割り当て

レイヤー 3 VPN ファブリックで SRv6 を構成できます。

始める前に

**feature srv6** がイネーブル化されていることを確認します。

**feature bgp** がイネーブル化されていることを確認します。

手順の概要

- **1. configure terminal**
- **2. router bgp** *as-number*
- **3. segment-routing srv6**
- **4. locator** *name*
- **5. exit**
- **6. vrf** *name*
- **7. address-family (ipv4 | ipv6} unicast**
- **8. segment-routing srv6**
- **9. alloc mode per-vrf**

#### 手順の詳細

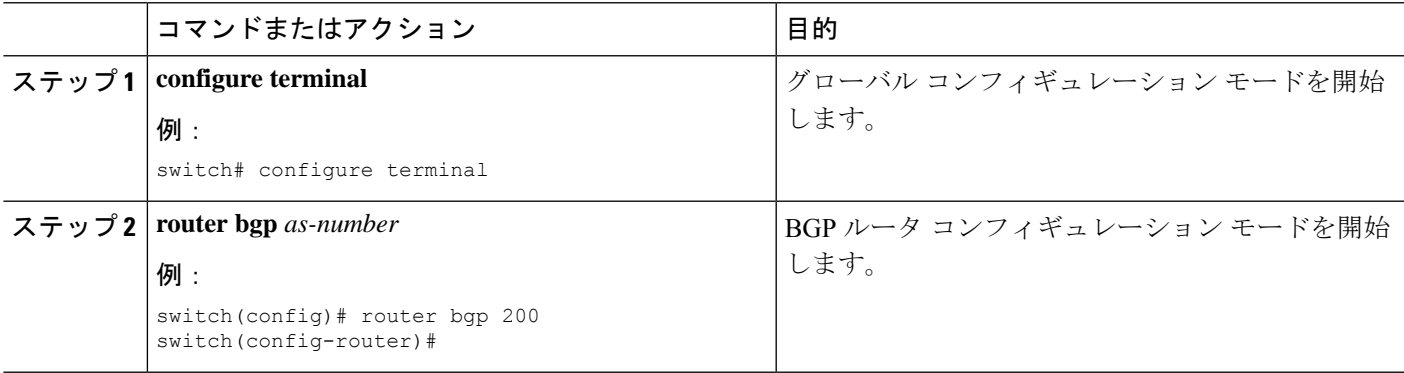

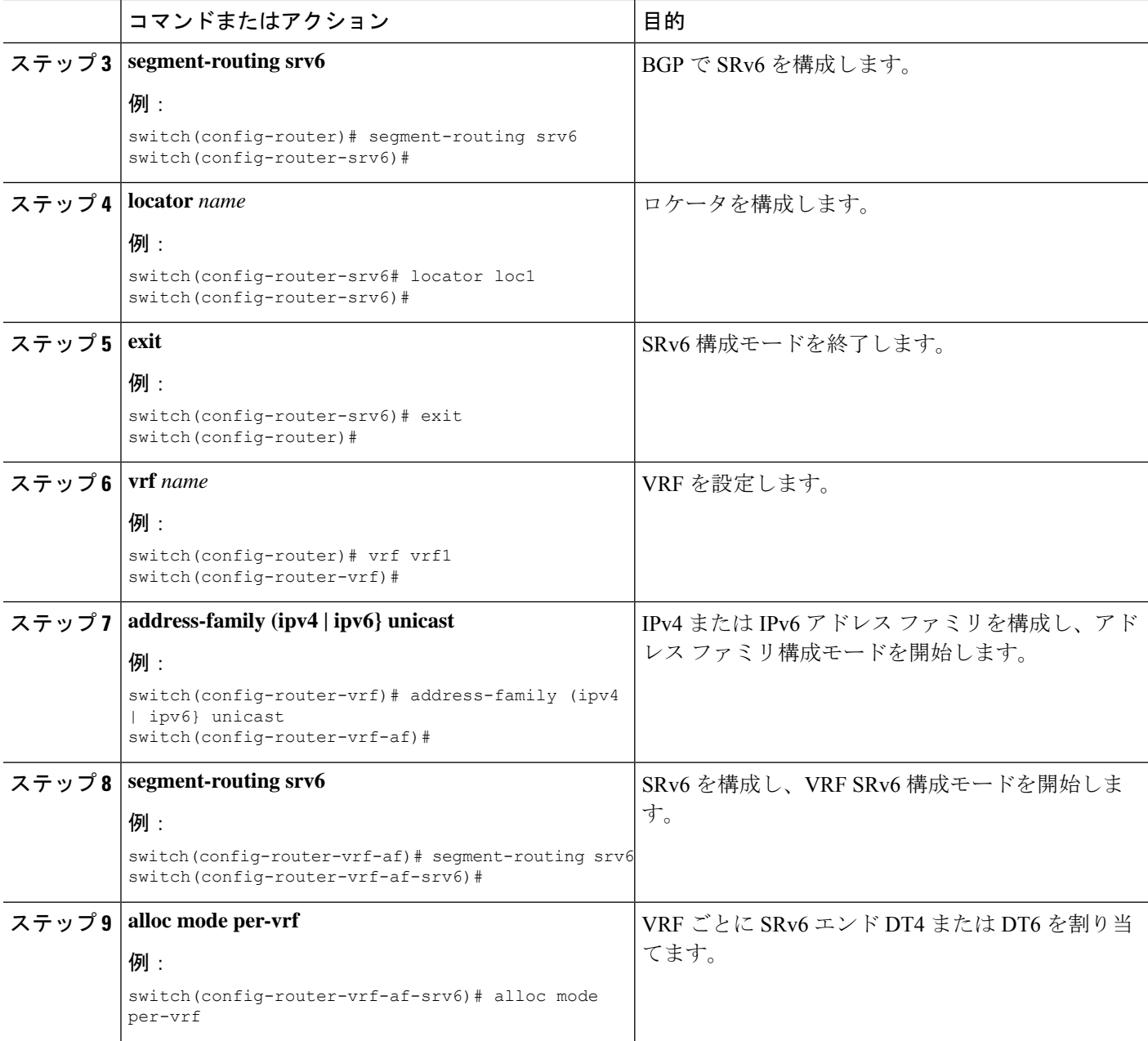

## グローバル **VRF** の **SRv6 DT46 SID** の割り当て

レイヤ 3 VPN ファブリックを使用したグローバル VRF で、SRv6 DT46 SID を割り当てること ができます。

始める前に

**feature srv6** がイネーブル化されていることを確認します。

**feature bgp** がイネーブル化されていることを確認します。

- **1. configure terminal**
- **2. router bgp** *as-number*
- **3. segment-routing srv6**
- **4. locator** *name*
- **5. alloc mode per-vrf**

#### 手順の詳細

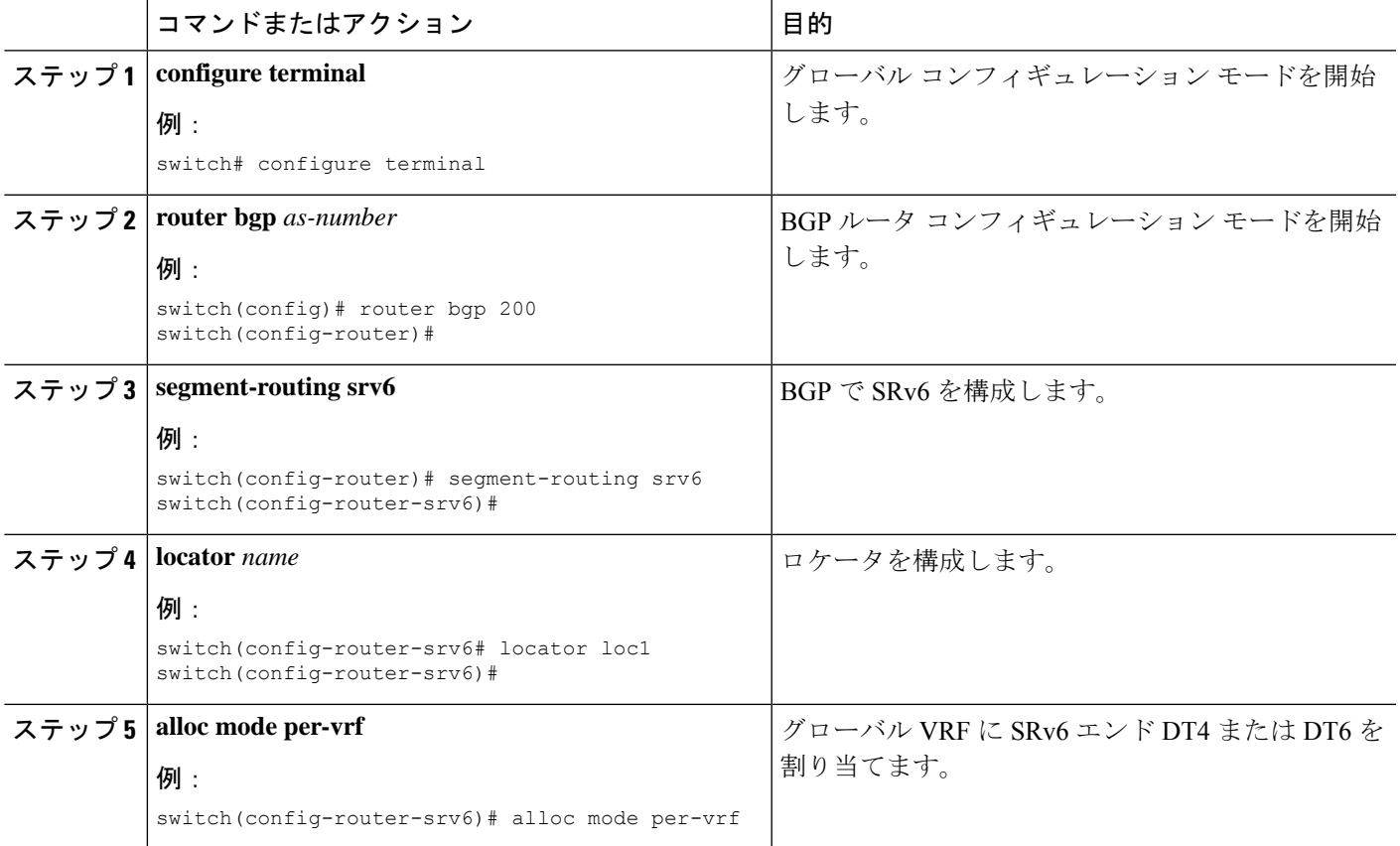

## グローバル **VRF** での **IPv4 AF** の **SRv6 DT4 SID** の割り当て

レイヤ3 VPNファブリックを使用したグローバルVRFで、IPv4アドレスファミリにSRv6 DT4 SID を割り当てることができます。

始める前に

**feature srv6** がイネーブル化されていることを確認します。

**feature bgp** がイネーブル化されていることを確認します。

#### **1. configure terminal**

- **2. router bgp** *as-number*
- **3. address-family ipv4 unicast**
- **4. segment-routing srv6**
- **5. alloc mode per-vrf**

#### 手順の詳細

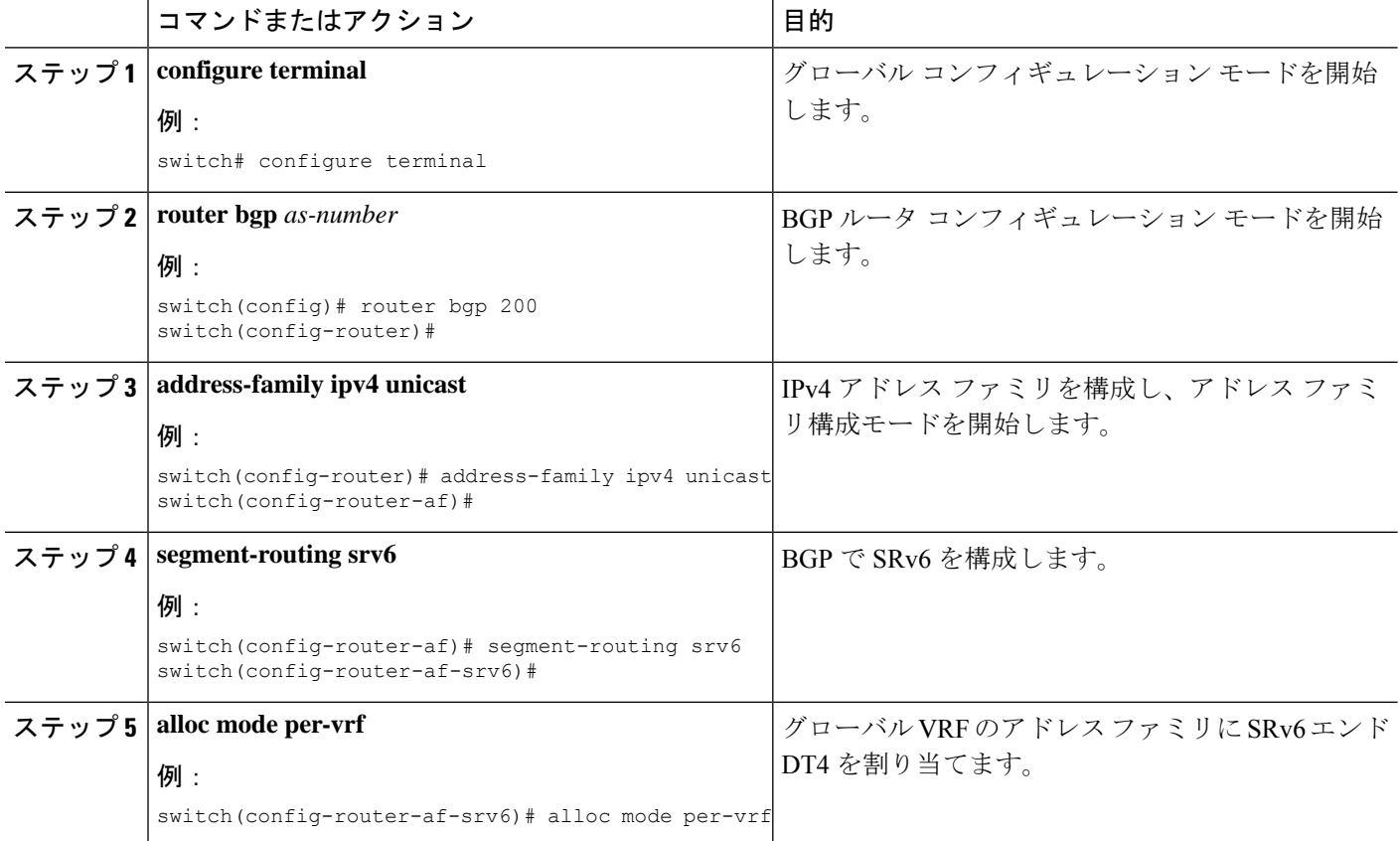

## グローバル **VRF** での **IPv6 AF** の **SRv6 DT6 SID** の割り当て

レイヤ3 VPNファブリックを使用したグローバルVRFで、IPv6アドレスファミリにSRv6 DT6 SID を割り当てることができます。

始める前に

**feature srv6** がイネーブル化されていることを確認します。

**feature bgp** がイネーブル化されていることを確認します。

#### **1. configure terminal**

- **2. router bgp** *as-number*
- **3. address-family ipv6 unicast**
- **4. segment-routing srv6**
- **5. alloc mode per-vrf**

#### 手順の詳細

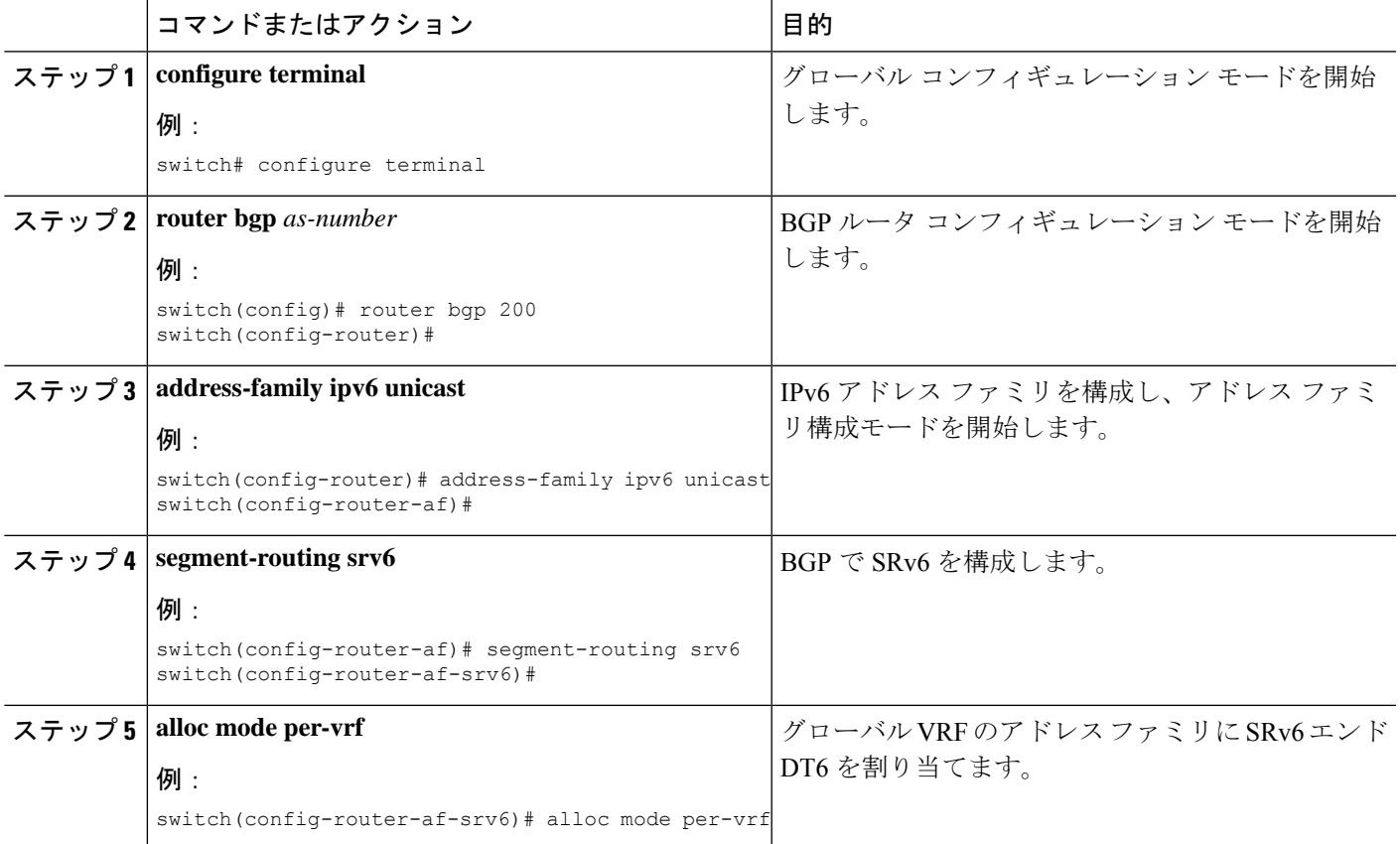

# **SPv6** 設定の確認

BGP 仕様の SRv6 構成を表示するには、次のいずれかの作業を行います。

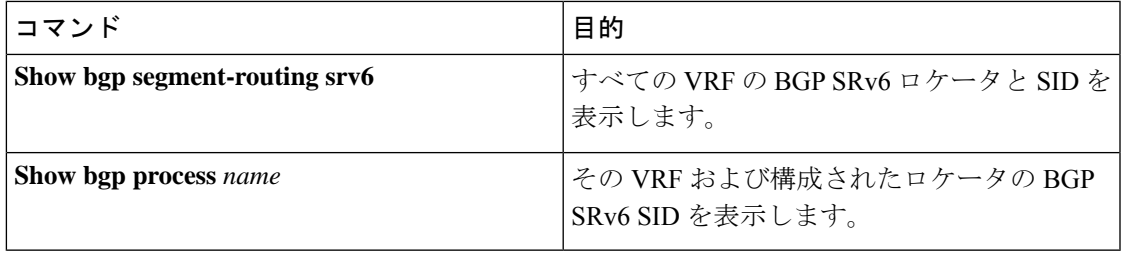

## **SRv6**の構成例

この例は、SRv6の構成を示しています。

```
feature bgp
feature isis
feature srv6
segment-routing
  srv6
    locators
      locator first
       prefix 6abc:0:1::/64
    encapsulation
       source-address 6666::1
route-map EVERYTHING permit 10
vrf context vrf1
  rd auto
  address-family ipv4 unicast
   route-target import 6603:1
   route-target export 6603:1
  address-family ipv6 unicast
   route-target import 6603:1
    route-target export 6603:1
interface Ethernet1/7/1
 no shutdown
interface Ethernet1/7/1.1
 encapsulation dot1q 101
  vrf member vrf1
 ip address 31.0.1.2/24
 ipv6 address 31::1:2/124
  no shutdown
interface Ethernet1/9
 ipv6 address use-link-local-only
  ipv6 router isis SR-ISIS-6
 no shutdown
interface loopback0
  ip address 6.6.6.1/32
  ipv6 address 6666::1/128
  ipv6 router isis SR-ISIS-6
router isis SR-ISIS-6
 net 66.0000.0000.0000.6001.00
  metric-style transition
  log-adjacency-changes
  address-family ipv6 unicast
    segment-routing srv6
      locator first
   maximum-paths 16
router bgp 6603
  router-id 6.6.6.1
  segment-routing srv6
   locator first
    alloc mode per-vrf
  address-family ipv4 unicast
```

```
redistribute direct route-map EVERYTHING
  address-family ipv6 unicast
    redistribute direct route-map EVERYTHING
  neighbor 6666::3
    remote-as 6603
    update-source loopback0
    address-family ipv4 unicast
    address-family ipv6 unicast
    address-family vpnv4 unicast
     send-community
      send-community extended
    address-family vpnv6 unicast
      send-community
     send-community extended
vrf vrf1
    address-family ipv4 unicast
      redistribute direct route-map EVERYTHING
      segment-routing srv6
       alloc mode per-vrf
    address-family ipv6 unicast
     redistribute direct route-map EVERYTHING
      segment-routing srv6
        alloc mode per-vrf
    neighbor 31::1:1
      remote-as 1001
      update-source Ethernet1/7/1.1
      address-family ipv6 unicast
    neighbor 31.0.1.1
     remote-as 1001
      update-source Ethernet1/7/1.1
      address-family ipv4 unicast
```
I

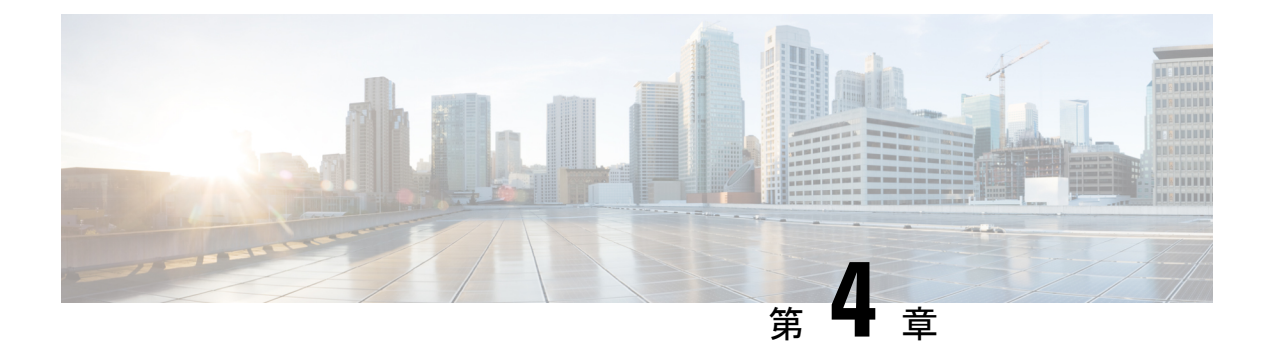

# **SRv6** トラフィック設計・導入の構成

この章には、SRv6 トラフィック設計・導入の構成方法に関する情報が含まれています。

- SRv6 トラフィック エンジニアリングについて (23 ページ)
- 接続先プレフィックス ベースのトラフィック ステアリング (24 ページ)
- SRv6 トラフィック 設計・導入に関する注意事項と制限事項 (25 ページ)
- 明示的な SID リストの作成 (26 ページ)
- 明示的な SRv6トラフィック設計・導入ポリシーへのプレフィックスの関連付け (28ペー ジ)
- SRv6 トラフィック設計・導入の構成例 (29 ページ)

## **SRv6** トラフィック エンジニアリングについて

SRv6 のトラフィック エンジニアリング(SRv6 TE)では、送信元ルーティングの概念が使用 されます。送信元はパスを計算し、パケットヘッダーでセグメントのリストとしてエンコード します。このセグメントのリストは、着信パケットのSRv6セグメントルーティングヘッダー (SRH) と呼ばれる IPv6 ルーティング ヘッダーに追加されます。

SRv6 TEを使用すると、ネットワークは各ノードでアプリケーションごとおよびフローごとの 状態を維持する必要がありません。代わりに、状態を維持する必要があるのは、トラフィック がポリシーに入るネットワークのエッジにあるヘッドエンドノードだけです。残りのノードは パケットで指定されている転送命令に従うだけです。

SRv6 トラフィック 設計・導入は、各セグメント内で ECMP を使用することにより、従来の MPLS RSVP-TE よりも効率的にネットワーク帯域幅を利用できます。また、単一のインテリ ジェント送信元を使用し、残りのルータをネットワーク経由で必要なパスを計算するタスクか ら解放します。

### **SRv6**トラフィック エンジニアリング ポリシー

SRv6トラフィック設計・導入では、ネットワークを介してトラフィックを誘導する「ポリシー」 を使用します。SRv6トラフィック設計・導入ポリシーは、セグメントのセットを含むコンテナ です。

ヘッドエンドは、トラフィックフローにSIDリストを課します。SIDスタック内の各通過ノー ドは、最上位の SID を使用して次のホップを選択し、SID をポップして、パケットを次のノー ドにフォワードします。パケットは、最終的な接続先に到達するまで、SIDスタックの残りと ともに転送されます。

SRv6トラフィック設計・導入ポリシーは、タプル(カラー、エンドポイント)によって一意に 識別されます。IPv6 アドレスがエンドポイントである間、色は 32 ビットの数値として表され ます。すべての SRv6 トラフィック エンジニアリング ポリシーには色の値があります。同じ ノード ペア間の各ポリシーには、一意のカラー値が必要です。これらのポリシーに異なるカ ラーを選択することで、同じ 2 つのエンドポイント間で複数の SRv6トラフィック設計・導入 ポリシーを作成できます。

Cisco NX-OS リリース 9.3(5) では、Cisco Nexus 9000 シリーズ スイッチは明示的な SRv6 ポリ シーのみをサポートします。

### 明示的 **SRv6**トラフィック エンジニアリング ポリシー

明示的ポリシーは、セグメント ID の順序付きリストを表す IPv6 アドレスのリストです。セグ メント リストはオペレータによって定義されるため、ポリシー パスは静的に構成されます。

明示的なポリシーを作成するには、最初にセグメントリスト、ポリシー名、エンドポイント、 および色を定義し、ポリシーからセグメント リストを参照する必要があります。セグメント リストは、異なるポリシー間で再利用できるため、個別に定義されます。

現在、明示的なポリシーのセグメントのリストには、パス (ヘッドエンドを除く) のノードの SRv6 END SID のみが含まれている必要があります。各ポリシーは、最大 3 つの設定をサポー トします。任意の時点で 1 つだけが現用系になる 3 つのセグメント リスト。これにより、1 つ の現用系セグメント リストと 2 つのバックアップ セグメント リストを持つことができます。

# 接続先プレフィックスベースのトラフィックステアリン グ

### グローバル **VRF**

グローバル VRF で宛先プレフィックスとプレフィックス長を設定し、SRv6 トラフィック設 計・導入ポリシーを介して操作できます。この接続先プレフィックスは、IPv4 または IPv6 ア ドレスのいずれかです。ポリシー名または色とエンドポイントに基づいて、トラフィック設 計・導入のためにポリシーを参照できます。接続先プレフィックスが、SRv6 カプセル化なし でIGP、BGP、または静的を介して到達可能なIPv6プレフィックスである場合、トラフィック ステアリングは、SRH の SID を使用した T.insert 動作で発生します。この場合、トラフィック 設計・導入されたルートは、転送で元の最適ルートよりも優先されます。

接続先プレフィックスが SRv6 カプセル化を介して到達可能な IPv4 または IPv6 プレフィック スである場合、トラフィックステアリングはT.encapの動作で発生します。リモートカプセル 化は、SRv6を介してリモートグローバルVRFから継承されます。トラフィック設計・導入さ れたパスは、SRv6 トラフィック設計・導入ポリシーから派生します。この場合、最終的なト ラフィック設計・導入ルートは、転送時に元の T.encap ルートよりも優先されます。

SRv6 トラフィック 設計・導入 ポリシーなしで完全なカプセル化を設定できます。この場合、 ユーザーが設定したカプセル化は、リモートで学習されたリモート ルートよりも優先されま す。

### **VPN VRF**

VPN VRF で接続先プレフィックスとプレフィックス長を設定し、SRv6 トラフィック設計・導 入ポリシーを介して操作できます。この接続先プレフィックスは、IPv4 または IPv6 アドレス のいずれかです。ポリシー名または色とエンドポイントに基づいて、トラフィック設計・導入 のためにポリシーを参照できます。

接続先プレフィックスが IPv4 および IPv6 プレフィックスであり、BGP から学習された場合、 リモート カプセル化はリモート VPN ルートから継承されます。トラフィック設計・導入され たパスは、SRv6トラフィック設計・導入ポリシーから派生します。T.Encapを使用した最終的 なトラフィック 設計・導入 SID は、転送の元の最適ルートよりも優先されます。

SRv6 トラフィック 設計・導入 ポリシーなしで完全なカプセル化を設定できます。この場合、 ユーザーが設定したカプセル化は、リモートで学習されたリモート ルートよりも優先されま す。

# **SRv6**トラフィック設計・導入に関する注意事項と制限事 項

SRv6 トラフィック 設計・導入には、次のガイドラインと制限事項があります。

- Cisco NX-OSリリース9.3(3)以降、SRv6トラフィック設計・導入はCisco Nexus 9300-GX プラットフォーム スイッチでサポートされます。
- Cisco NX-OS リリース 9.3(5)では、1 つのトンネル プロファイルのみがサポートされま す。
- T.Encaps を使用した SR-TE パスの SRv6 SID の最大数は 4 です。
- T.Insert を使用した SR-TE パスの SRv6 SID の最大数は 8 です。
- ECMPはポリシーレベルではサポートされていません。SR-TEの優先順位ごとに1つのパ スのみがあります。最大 3 つの設定がサポートされています。
- MPLS セグメント ルーティングと SRv6 機能を同時に有効にすることはできません。
- IPv6 リダイレクトは、コア インターフェイスで構成しないでください。**no ipv6 redirects** コマンドを使用して、IPv6 リダイレクトを無効にします。

# 明示的な **SID** リストの作成

セグメント リストと明示的な SRv6 トラフィック 設計・導入 ポリシーを作成できます。

#### 始める前に

SRv6 機能がイネーブルになっていることを確認することが必要です。

#### 手順の概要

- **1. configure terminal**
- **2. segment-routing**
- **3. srv6**
- **4. traffic-engineering**
- **5. segment-list name** *sidlist-name*
- **6. policy** *policy name*
- **7. color** 番号 *[IPv6* エンドポイント(*IPv6-end-point*)*]*
- **8. candidate-paths**
- **9. preference** *preference-number*
- **10. explicit segment-list** *sidlist-name*
- **11. exit**
- **12. srv6**
- **13. locators**
- **14. locator** *name*

#### 手順の詳細

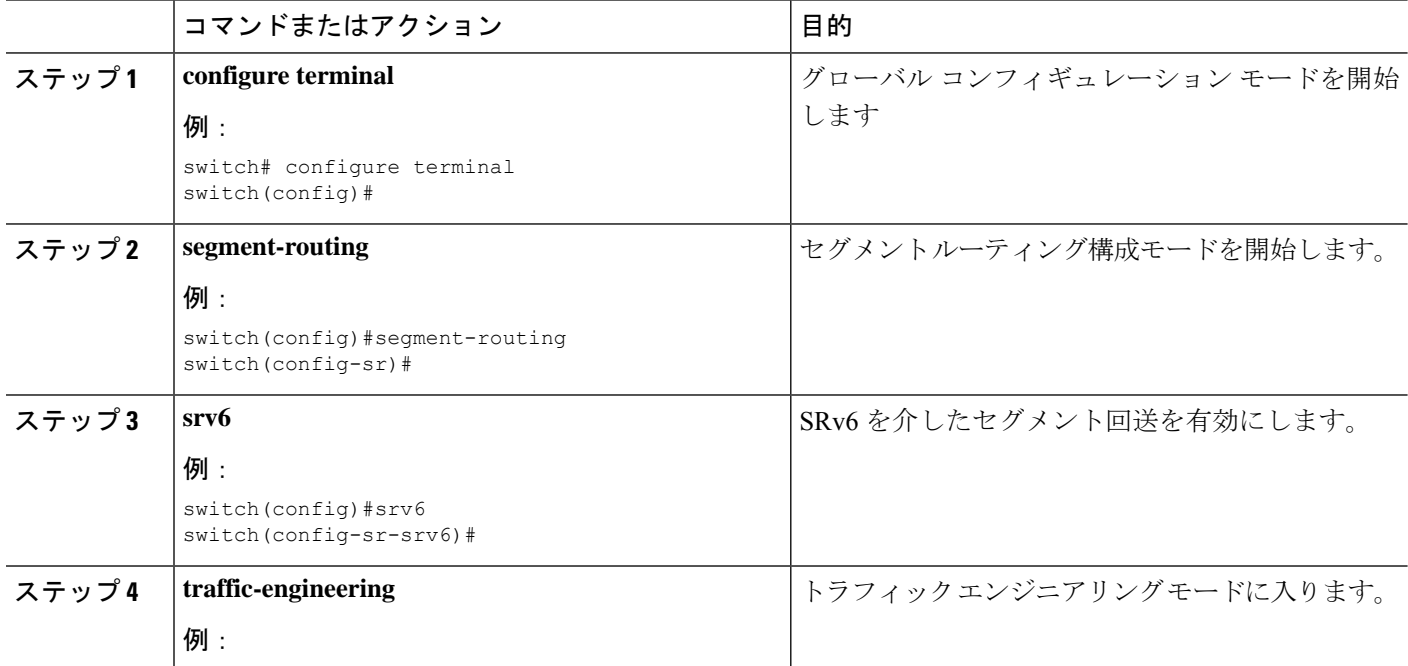

 $\mathbf I$ 

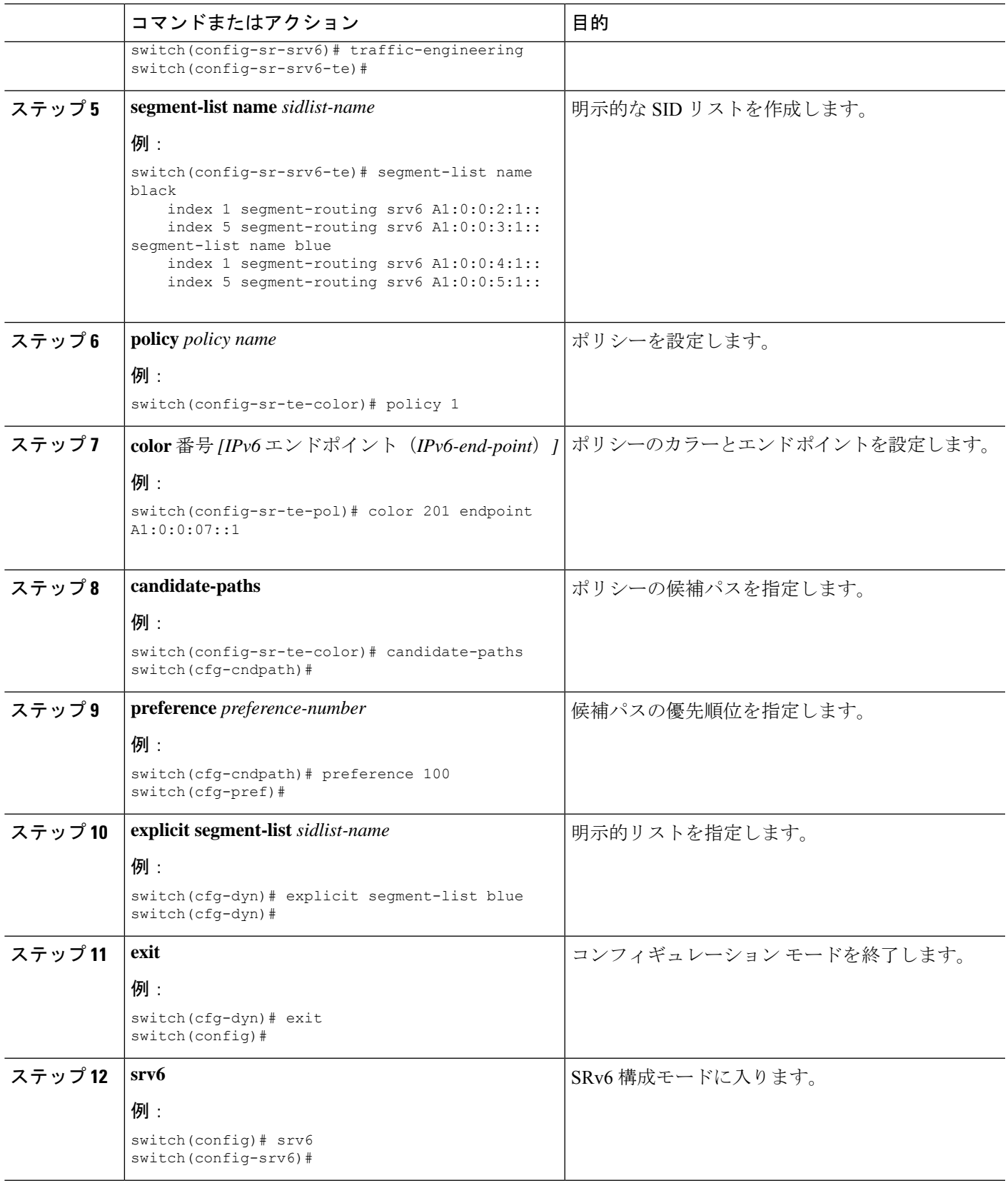

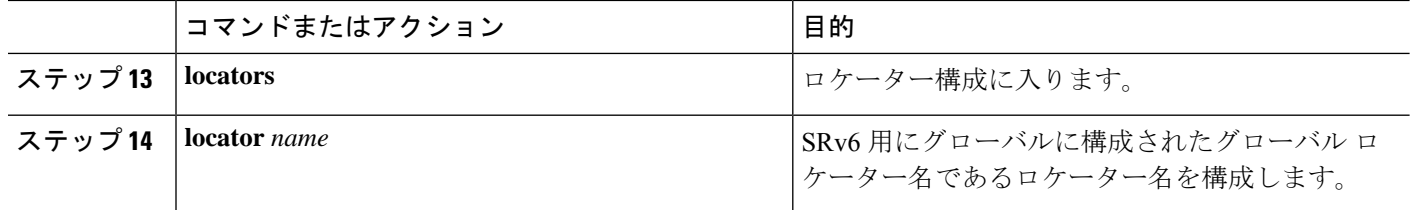

# 明示的な**SRv6**トラフィック設計・導入ポリシーへのプレ フィックスの関連付け

SRv6 カプセル化構成を使用して、送信元 IPv6 アドレスを含めることができます。

始める前に

**feature srv6** がイネーブル化されていることを確認します。

#### 手順の概要

- **1. configure terminal**
- **2. feature ofm**
- **3. tunnel profile**  $[\n\geq \leq \vee \leq (Main)$  *]*
- **4. encapsulation srv6**
- **5. route** *prefix* / *len* [ **vrf** *vpm-vrf* ] **via policy color** *color* **endpoint** *endpoint address*

#### 手順の詳細

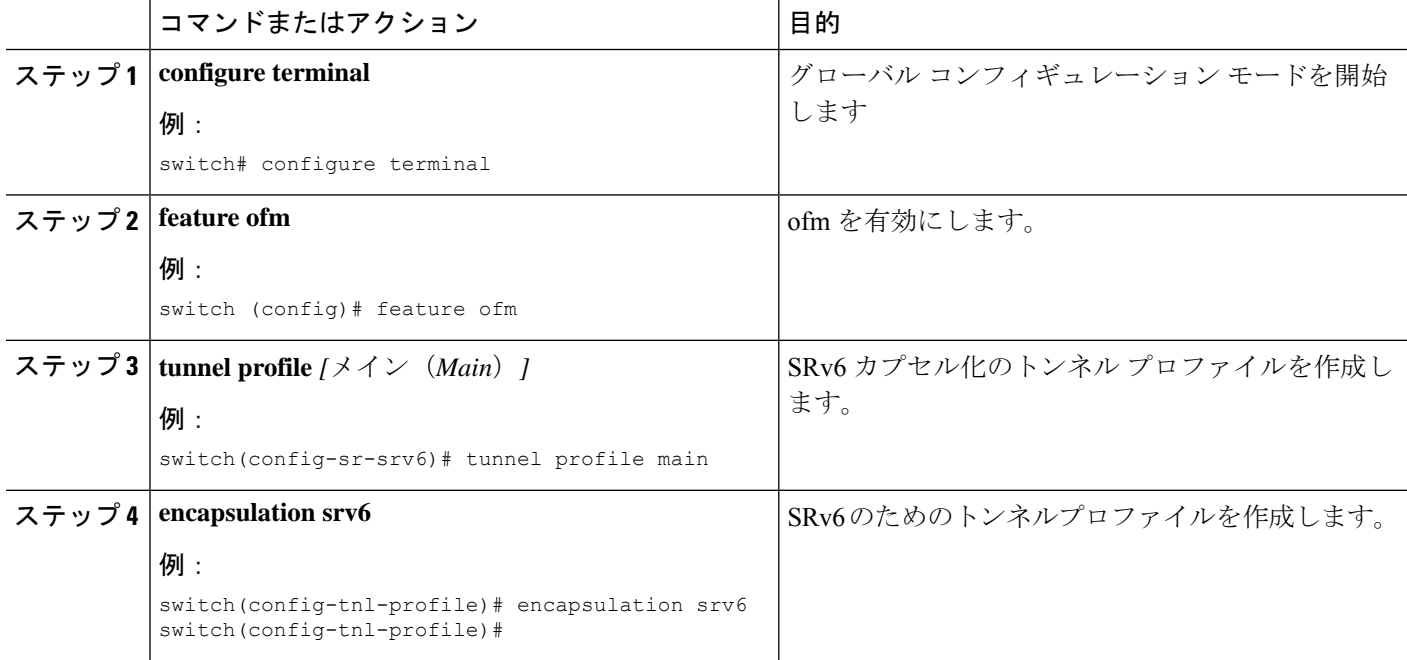

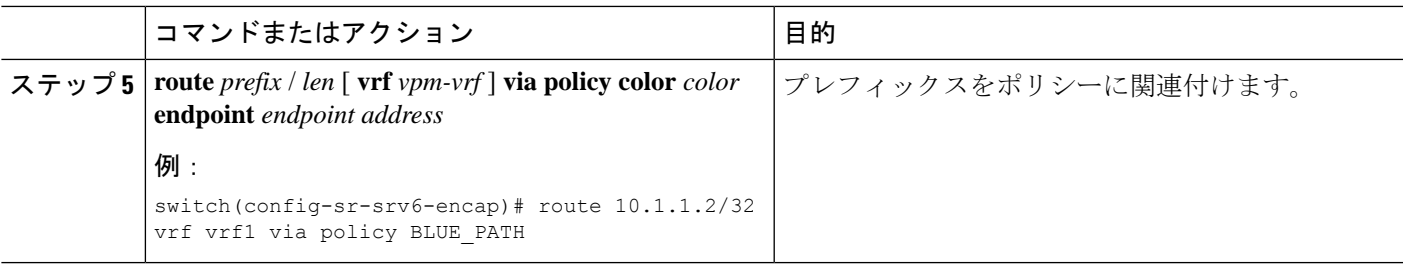

## **SRv6** トラフィック設計・導入の構成例

この例は、SRv6 トラフィック設計・導入の構成を示しています。

```
segment-routing
    traffic-engineering
        srv6
            locator main
    segment-list name black
        index 1 A1:0:0:2:1::
        index 5 A1:0:0:3:1::
    segment-list name blue
        index 1 A1:0:0:4:1::
        index 5 A1:0:0:5:1::
    policy policy1
        color 201 endpoint A1:0:0:07::1
        candidate-paths
            preference 70
                explicit segment-list black
            preference 100
                explicit segment-list blue
```
SRv6トラフィック設計・導入のプレフィックスの構成例。VRF名変数 (vrf\_nam) は、グロー バルまたはデフォルト、または L3VPN VRF にすることができます。

tunnel-profile main encapsulation srv6

name POLICY1

route vrf <vrf\_name> 3.0.1.0/24 via policy name POLICY1 route vrf <vrf name> 3::1:0/124 via policy name POLICY1 route vrf <vrf name> 3.0.2.0/24 via policy color 1 endpoint fd00::a02:2 route vrf <vrf<sup>-</sup>name> 3::2:0/124 via policy color 1 endpoint fd00::a02:2 route vrf <vrf name> 3.0.3.0/24 remote-locator fd01:0:0:2:: function 65533 route vrf <vrf name> 3::3:0/124 remote-locator fd01:0:0:2:: function 65533 route vrf <vrf name> 3.0.4.0/24 remote-locator fd01:0:0:2:: function 65533 via policy color 1 endpoint fd00::a02:2 route vrf <vrf name> 3::4:0/124 remote-locator fd01:0:0:2:: function 65533 via policy color 1 endpoint fd00::a02:2 route vrf <vrf name> 3.0.5.0/24 remote-locator fd01:0:0:3:: function 65533 via policy name POLICY1 route vrf <vrf name> 3::5:0/124 remote-locator fd01:0:0:3:: function 65533 via policy

### **SRv6** トラフィック設計・導入構成の確認

SRv6 トラフィック設計・導入構成を表示するには、次のいずれかの作業を行います。

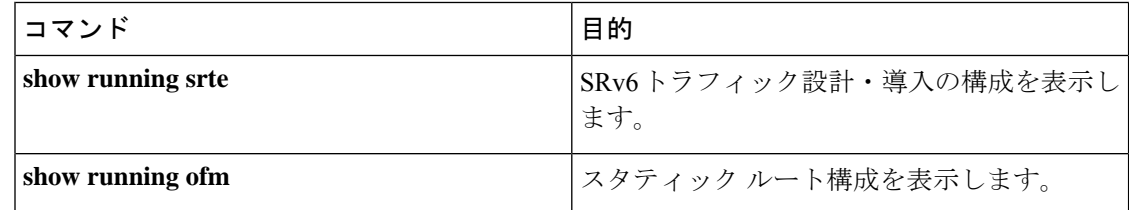

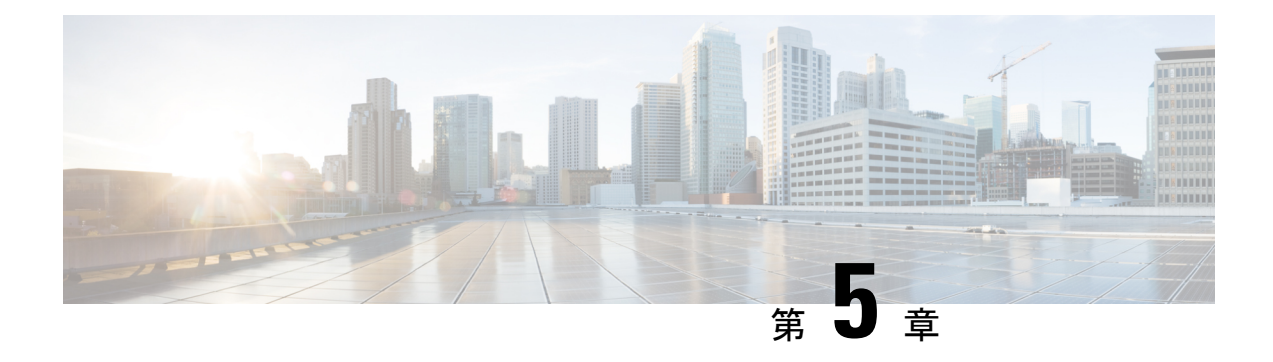

# **SRv6 OAM** の構成

この章には、SRv6 OAM に関する情報が含まれています。

- SRv6 OAMについて (31 ページ)
- SRv6 OAM に関する注意事項と制限事項 (32 ページ)
- SRv6 OAM操作 (32 ページ)
- SRv6 OAM の構成 (34 ページ)
- SRv6 OAM コマンド (34 ページ)
- SRv6 OAM 設定の例 (36 ページ)

### **SRv6 OAM**について

IPv6(SRv6)オペレーション、管理とメンテナンス(OAM)機能のルーティングをしている セグメントは、SRv6のパス接続をモニタし、ネットワーク内の異常検出とトラブル シューテ ングをサポートするため、フォワーディング問題を隔離します。 SRv6 OAM は、診断に IPv6 ping とパストレースを使用します。

SRv6OAMは、複数の等コスト接続先パスがある場合に特定のパスを選択する機能を提供しま す。また、エンド ホストへの到達可能性を確認することもできます。

SRv6 OAM 機能は、次世代 OAM (NGOAM) 機能を使用して有効にします。

SRv6 OAM は、診断目的に次の機能を提供します:

- ping またはループバックへのパストレース
- Ping もしくは SID へのパストレース
- VRF 内のホストへの ping またはパストレース

SRv6 OAM で使用される用語は次のとおりです。

- Ping ICMP 応答を引き出すために、1 つ以上のプローブ パケットが特定の宛先に送信さ れます。
- Pathtrace 宛先ノードへのパスのマッピングに使用される、単調に増加する IPv6 ホップ カ ウント (HC) 値で送信される一連のプローブ パケットが含まれます。pathtrace が traceroute

と異なるのは、高度な診断とレポートを容易にするために追加の TLV が要求と応答に含 まれていることだけです。

- プローブパケット-プローブとも呼ばれます。これは、pingまたはパストレースによって 送信される単一の要求パケットです。
- イニシエータノード- pingまたはパストレースが実行されるノードです。プローブパケッ トは、このノードの NGOAM によって作成され、適切なインターフェイスに送信され、 トランジット ノードを通過して、最終的に出力ノードまたは最終ノードに到達します。
- トランジット ノード ping またはパストレース パケットによって通過したノード。ping の場合、トランジット ノードがセグメント エンドでない限り、特別なアクションは実行 されません(ルーティングは通常どおり実行されます)。パストレースの場合、トランジッ ト ノードの OAM はパケットを処理し、TTL の期限切れにより応答を送信します。
- 出力ノード リモート ノード、つまりプローブ パケットが到達するファブリック エッジ ノード。具体的には、この用語は、プローブがOAMによって処理されるオーバーレイホ スト ping の場合に使用されますが、プロキシ プローブはホストに送信される場合があり ます。
- 最終ノード プローブ パケットの宛先となるリモート ノード。

## **SRv6 OAM** に関する注意事項と制限事項

SRv6 OAM の注意事項および制約事項は、次のとおりです。

- Cisco NX-OSリリース 9.3(3)以降、SRv6 OAM は Cisco Nexus 9300-GX プラットフォーム スイッチでサポートされます。
- SRv6 OAM 機能では、一方向の遅延測定を測定するために、Cisco NX-OS デバイスで使用 される PTP や NTP などの時刻同期メカニズムが必要です。

### **SRv6 OAM**操作

SRv6 OAM 操作には次のものが含まれます:

- セグメント リストを介した IPv6 アドレスへの ping とパストレース
- Ping と SID へのパストレース
- セグメント リストを使用した SID への Ping とパストレース
- Ping と SID 関数へのトレース
- セグメントバイセグメントモードでの IPv6 アドレスまたは SID への ping
- オーバーレイでのホストへの ping
- 特定のアプリケーションパスに従うオーバーレイでホストにping(フロートラッキング)
- 診断情報
- 非同期 プローブ
- CLI プロファイル

サポートされる機能は次のとおりです。

- セグメント リストを介した IPv6 アドレスへの ping およびパストレース ping またはパス トレースは正常ですが、プローブ パケットのパスは、構成された SID リストに従うよう に変更されます。プローブは、パケットが SID リストに従うように指示する SRH ととも に送信されます。
- SID への ping とパストレース ノードの IP アドレスではなく、SID 自体に対する ping ま たはパストレースです。SID はパケットを終了しないため、OAM がプローブ パケットに 応答するために、End OP または End OTP SID が使用されます。
- セグメント リストを使用した SID への Ping およびパストレース セグメント リストを使 用して指定されたパスをサポートします。
- セグメントごとのモードでの IPv6 アドレスまたは SID への ping トランジット応答の複 数の証明を提供するセグメントごとの ping をサポートします。プローブは O ビット メカ ニズムを使用して、各 SRv6 セグメント終端からの応答をトリガーします。ただし、End OTP SID が使用される最後の終端は除きます。
- オーバーレイのホストへの ping -PE からリモート PE を超えたホストへの ping をサポート します。
- オーバーレイでのホストへの ping(フロー トラッキング) 外部パケットの宛先アドレ ス、送信元アドレス、およびフロー ラベルに基づく ping をサポートします。
- 応答の診断情報 Pathtrace には、パケットに追加のフィールドが含まれており、応答が診 断情報 (これらのメッセージによって取得されたホップのインターフェイス負荷や統計な ど) を伝送できるようにします。中間デバイスが SRv6 OAM がイネーブル化されていない 場合、パストレースはそれらのホップの為の単純な traceroute として動作し、ホップ情報 のみを提供します。
- 非同期プローブ 非同期モードで ping コマンドをサポートします。この場合、ping コマン ドはバックグラウンドでプローブを送信し、応答を待ちません。
- CLI プロファイル NGOAM 機能には、ping およびパストレース コマンドで使用できるプ ロファイルを構成するオプションが用意されています。これらのコマンドで提供されるパ ラメータは、プロファイルとして保存して、ping またはパストレース コマンドで再利用 できます。

# **SRv6 OAM** の構成

Cisco NX-OS リリース 9.3(3) 以降、Cisco Nexus 9364C-GX、Cisco Nexus 9316D-GX、および Cisco Nexus 93600CD-GX スイッチでは SRv6 OAM を構成できます。

#### 始める前に

**feature srv6** 機能が有効になっていることを確認します。

#### 手順の概要

- **1. configure terminal**
- **2.** [**no**] **feature ngoam**

#### 手順の詳細

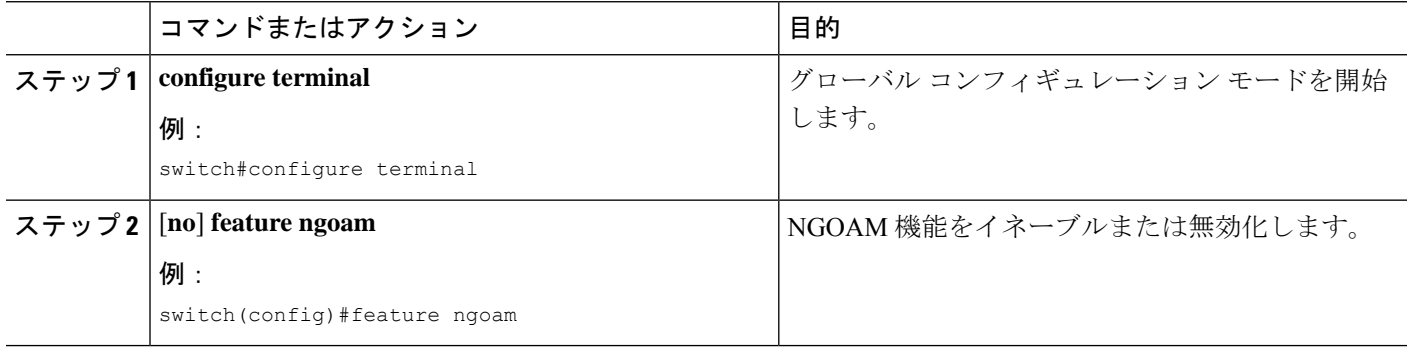

# **SRv6 OAM** コマンド

SRv6 OAM は、次のコマンドをサポートします。

表 **2 : SRv6 OAM** コマンド

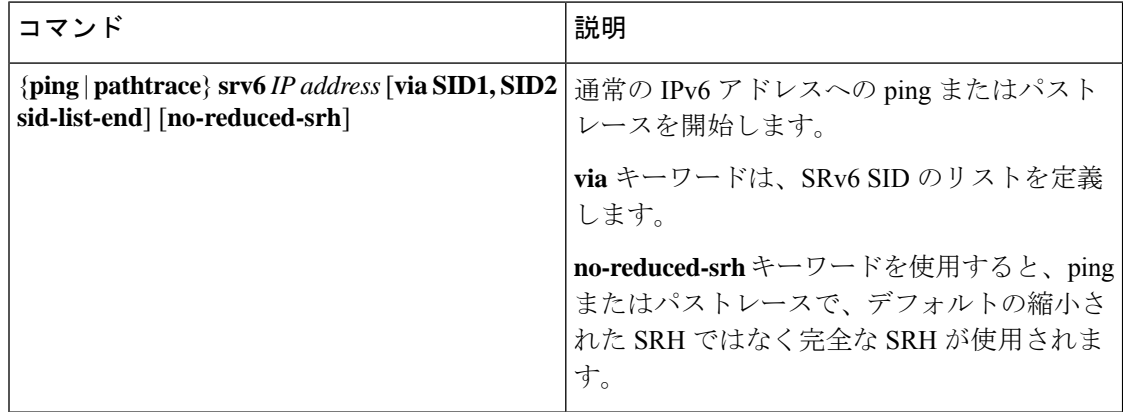

 $\mathbf I$ 

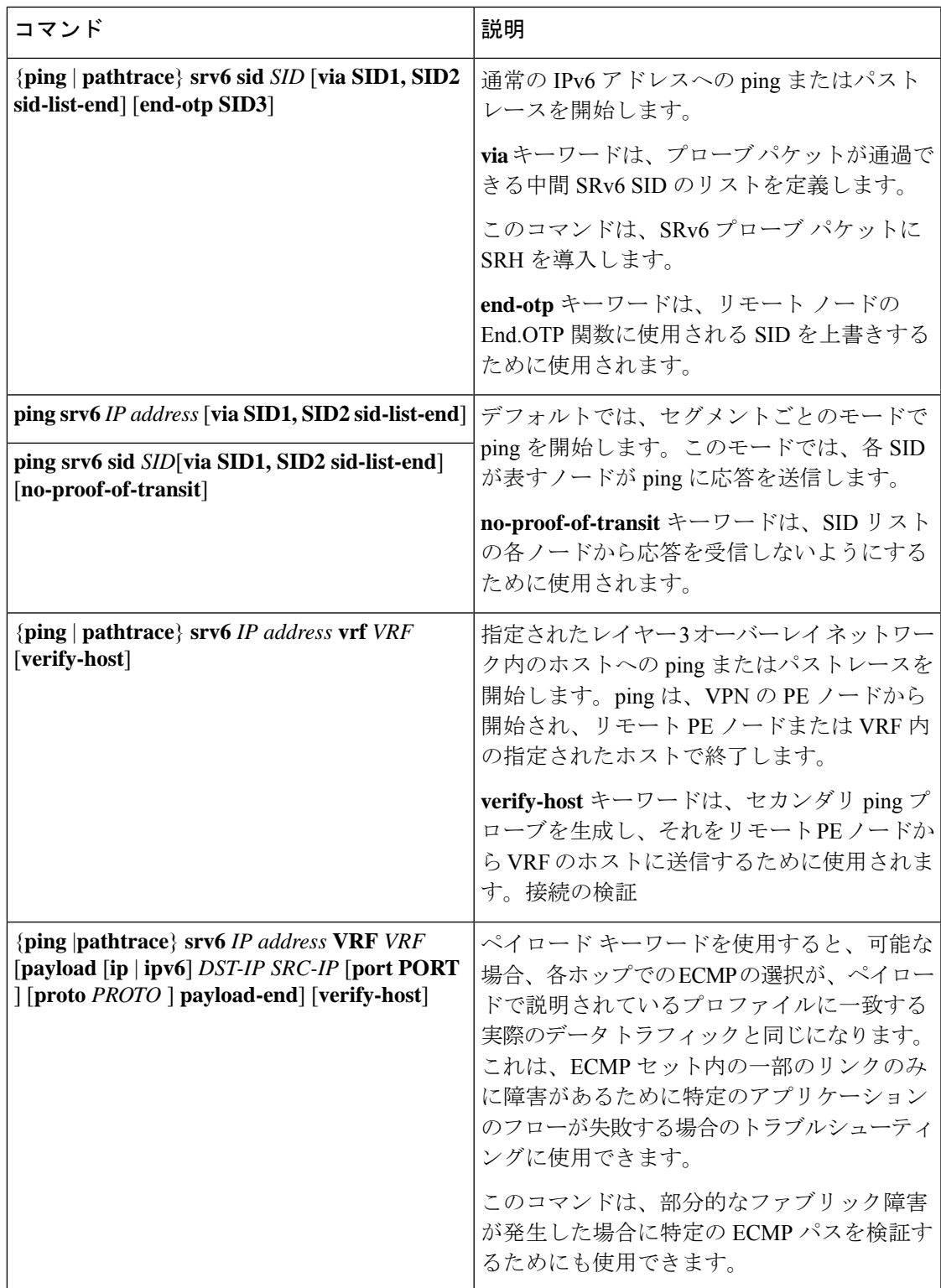

## **SRv6 OAM** 設定の例

次に、2つの ping とパストレース構成例を示します:

• 次の例は、IPv6 アドレス 4::4 への ping を示しています。

ping srv6 4::4

• 次の例は、デフォルトの通過証明を使用して、SID リスト cafe:0:0:2:1:: を介して IPv6 アド レス 4::4 に ping することを示しています。

ping srv6 4::4 via cafe:0:0:2:1:: sid-list-end

• 次の例は、通過証明を使用せずにSID リスト cafe:0:0:2:1:: を介して IPv6 アドレス 4::4 に ping することを示しています。

ping srv6 4::4 via cafe:0:0:2:1:: sid-list-end no-proof-of-transit

• 次の例は、縮小されていない SRH を使用して、SID リスト cafe:0:0:2:1:: を介して IPv6 ア ドレス 4::4 への ping を示しています。

ping srv6 4::4 via cafe:0:0:2:1:: sid-list-end no-reduced-srh

• 次の例は、デフォルトの end-otp SID を使用した SID cafe:0:0:4:1:: への ping を示していま す。

ping srv6 sid cafe:0:0:4:1::

• 次の例は、ユーザーが提供した end-otp SID cafe:0:0:4:2:: を使用した SID cafe:0:0:4:1:: への ping を示しています。

ping srv6 sid cafe:0:0:4:1:: end-otp cafe:0:0:4:2::

• 次の例は、IPv4 ホスト 10.10.10.10 へのホスト検証なしの vrf red への ping を示していま す。

ping srv6 1.1.1.1 vrf red

• 次の例は、SID リスト cafe:0:0:2:1:: を介した vrf red の IPv6 ホスト 104::4 への ping を示し ています。デフォルトの通過証明があり、ホストの検証はありません。

ping srv6 104::4 vrf red via cafe:0:0:2:1:: sid-list-end

• 次の例は、SID リスト cafe:0:0:2:1:: を介した vrf red の IPv6 ホスト 104::4 への ping を示し ています。通過の証明もホスト検証もありません。

ping srv6 104::4 vrf red via cafe:0:0:2:1:: sid-list-end no-proof-of-transit

• 次の例は、ホスト検証なしでグローバル vrf 内の IPv4 ホスト 40.40.40.40 への ping を示し ています。

ping srv6 40.40.40.40

• 次の例は、フロー トレースを使用し、ホスト検証を行わない、vrf red での IPv6 ホスト 104::4 への ping を示しています。

ping srv6 104::4 vrf red payload ipv6 104::4 101::1 payload-end

• 次の例は、フロー トレースとホスト検証を使用した vrf red の IPv6 ホスト 104::4 への ping を示しています。

ping srv6 104::4 vrf red payload ipv6 104::4 101::1 payload-end verify-host

• 次の例は、IPv6 アドレス 4::4 へのパストレースを示しています。

pathtrace srv6 4::4

• 次の例は、デフォルトの通過証明を使用して、SID リスト cafe:0:0:2:1:: を介した IPv6 アド レス 4::4 へのパストレースを示しています。

pathtrace srv6 4::4 via cafe:0:0:2:1:: sid-list-end

• 次の例は、縮小されていない SRH を使用して、SID リスト cafe:0:0:2:1:: を介した IPv6 ア ドレス 4::4 へのパストレースを示しています。

pathtrace srv6 4::4 via cafe:0:0:2:1:: sid-list-end no-reduced-srh

• 次の例は、デフォルトの end-otpSID を使用した SID cafe:0:0:4:1:: へのパストレースを示し ています。

pathtrace srv6 sid cafe:0:0:4:1::

• 次の例は、SID cafe:0:0:4:1:: へのパストレースを示しています。ユーザーが提供したエン ド OTp SID cafe:0:0:4:2:: を使用しています。

pathtrace srv6 sid cafe:0:0:4:1:: end-otp cafe:0:0:4:2::

- 次の例は、vrf red の IPv4 ホスト 10.10.10.10 へのパストレースを示しています。 pathtrace srv6 1.1.1.1 vrf red
- 次の例は、SID リスト cafe:0:0:2:1:: を介した vrf red の IPv6 ホスト 104::4 へのパストレー スを示しています。

pathtrace srv6 104::4 vrf red via cafe:0:0:2:1:: sid-list-end

- 次の例は、グローバル vrf の IPv4 ホスト 40.40.40.40 へのパストレースを示しています。 pathtrace srv6 40.40.40.40
- 次の例は、フロー トレースを使用した vrf red の IPv6 ホスト 104::4 へのパス トレースを示 しています。

pathtrace srv6 104::4 vrf red payload ipv6 104::4 101::1 payload-end

• 次の例は、フロー トレースとホスト検証を使用した vrf red の IPv6 ホスト 104::4 へのパス トレースを示しています。

pathtrace srv6 104::4 vrf red payload ipv6 104::4 101::1 payload-end verify-host

I

翻訳について

このドキュメントは、米国シスコ発行ドキュメントの参考和訳です。リンク情報につきましては 、日本語版掲載時点で、英語版にアップデートがあり、リンク先のページが移動/変更されている 場合がありますことをご了承ください。あくまでも参考和訳となりますので、正式な内容につい ては米国サイトのドキュメントを参照ください。